### **Oracle® Tuxedo**

Accessing Mainframe from Java 12*c* Release 2 (12.2.2)

April 2016

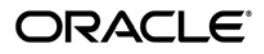

Oracle Tuxedo Accessing Mainframe from Java, 12*c* Release 2 (12.2.2)

Copyright © 1996, 2016, Oracle and/or its affiliates. All rights reserved.

This software and related documentation are provided under a license agreement containing restrictions on use and disclosure and are protected by intellectual property laws. Except as expressly permitted in your license agreement or allowed by law, you may not use, copy, reproduce, translate, broadcast, modify, license, transmit, distribute, exhibit, perform, publish, or display any part, in any form, or by any means. Reverse engineering, disassembly, or decompilation of this software, unless required by law for interoperability, is prohibited.

The information contained herein is subject to change without notice and is not warranted to be error-free. If you find any errors, please report them to us in writing.

If this is software or related documentation that is delivered to the U.S. Government or anyone licensing it on behalf of the U.S. Government, the following notice is applicable:

U.S. GOVERNMENT END USERS: Oracle programs, including any operating system, integrated software, any programs installed on the hardware, and/or documentation, delivered to U.S. Government end users are "commercial computer software" pursuant to the applicable Federal Acquisition Regulation and agency-specific supplemental regulations. As such, use, duplication, disclosure, modification, and adaptation of the programs, including any operating system, integrated software, any programs installed on the hardware, and/or documentation, shall be subject to license terms and license restrictions applicable to the programs. No other rights are granted to the U.S. Government.

This software or hardware is developed for general use in a variety of information management applications. It is not developed or intended for use in any inherently dangerous applications, including applications that may create a risk of personal injury. If you use this software or hardware in dangerous applications, then you shall be responsible to take all appropriate fail-safe, backup, redundancy, and other measures to ensure its safe use. Oracle Corporation and its affiliates disclaim any liability for any damages caused by use of this software or hardware in dangerous applications.

Oracle and Java are registered trademarks of Oracle and/or its affiliates. Other names may be trademarks of their respective owners.

This software or hardware and documentation may provide access to or information on content, products, and services from third parties. Oracle Corporation and its affiliates are not responsible for and expressly disclaim all warranties of any kind with respect to third-party content, products, and services. Oracle Corporation and its affiliates will not be responsible for any loss, costs, or damages incurred due to your access to or use of third-party content, products, or services.

# **Contents**

## [Generating a Java Application with the eGen Application](#page-6-0)  **Generator**

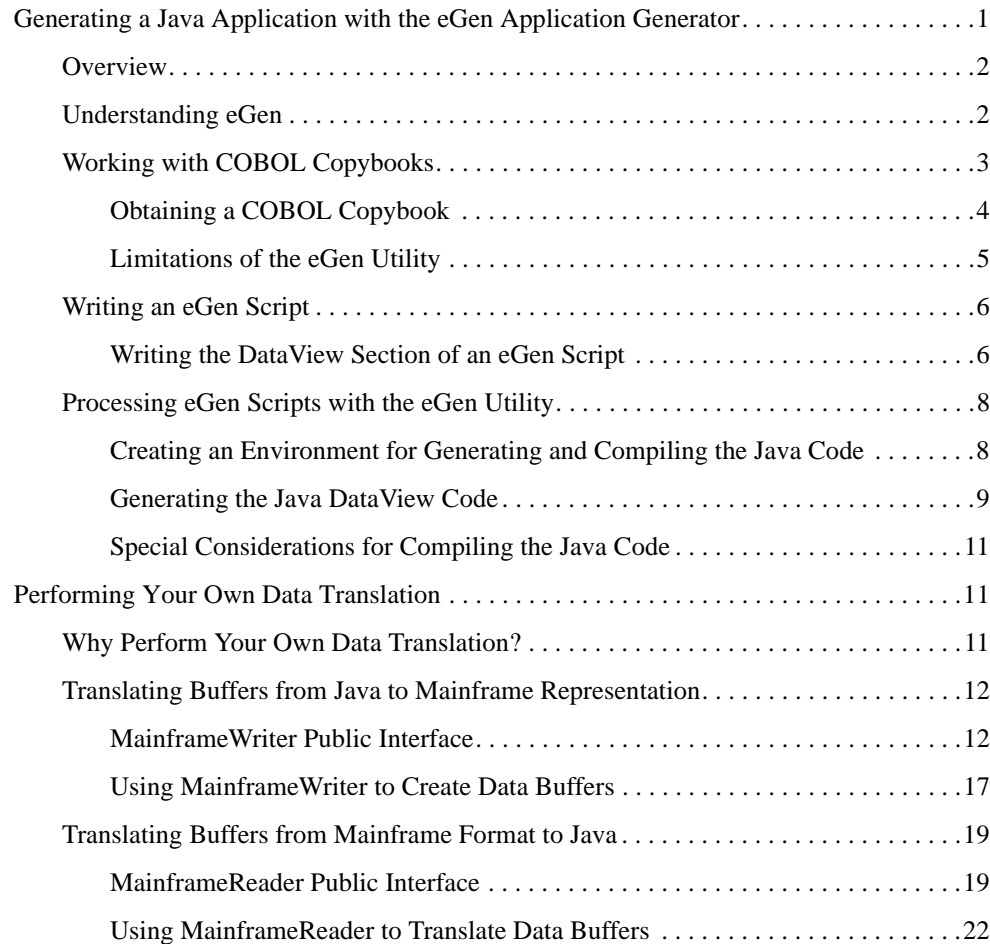

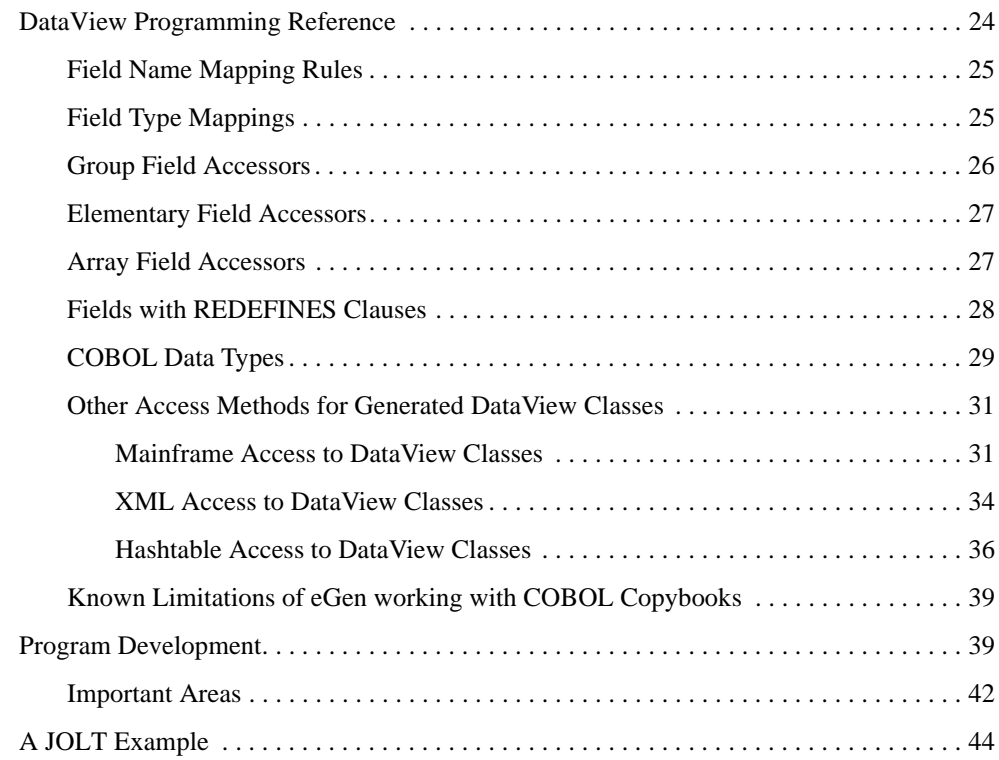

## [Tuxedo Mainframe Transaction Publisher](#page-58-0)

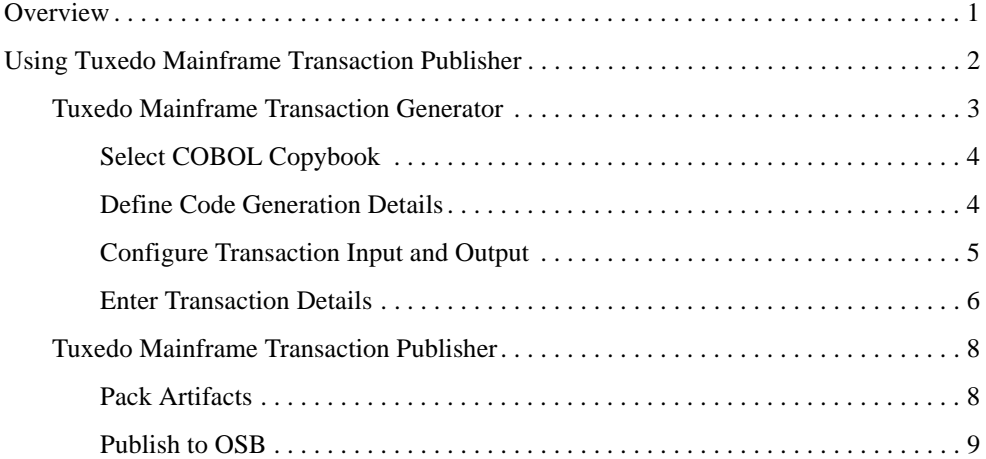

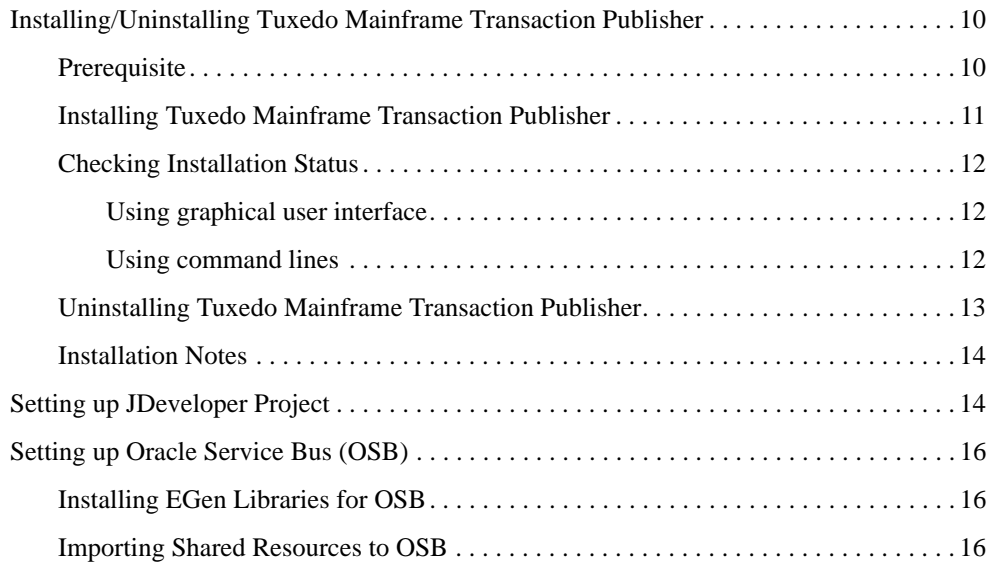

# <span id="page-6-0"></span>Generating a Java Application with the eGen Application Generator

This document includes the following topics:

- [Generating a Java Application with the eGen Application Generator](#page-6-1)
- [Performing Your Own Data Translation](#page-16-1)
- [DataView Programming Reference](#page-29-0)
- [Program Development](#page-44-1)
- [A JOLT Example](#page-49-0)

## <span id="page-6-1"></span>**Generating a Java Application with the eGen Application Generator**

- [Overview](#page-7-0)
- [Understanding eGen](#page-7-1)
- [Working with COBOL Copybooks](#page-8-0)
- [Writing an eGen Script](#page-11-0)
- [Processing eGen Scripts with the eGen Utility](#page-13-0)

## <span id="page-7-0"></span>**Overview**

Oracle Tuxedo supports seamless integration of CICS Transaction Gateway (CTG) application running on J2EE application servers and JCA based.

With this feature, Oracle Tuxedo provides a tool to

- parse COBOL copybooks used to describe CICS transactions/programs interfaces
- generate Java bean style classes to populate data

Therefore, users can pass those classes to a CCI (or ECI-wrapped) interface to perform ART-hosted CICS invocations.

## <span id="page-7-1"></span>**Understanding eGen**

eGen Application Generator, also known as the eGen utility, generates Java applications from a COBOL copybook and a user-defined script file.

The eGen utility generates a Java application by processing a script you create, called an eGen script. A Java DataView is defined by the first section of the script. This DataView is used by the application code to provide data access and conversions, as well as to perform other miscellaneous functions. The actual application code is defined by the second section of the script.

[Figure](#page-8-1) 1 illustrates how the eGen utility works. This illustration shows the eGen script and COBOL copybook file being used as input to the eGen utility, and the output that is generated is the DataView.

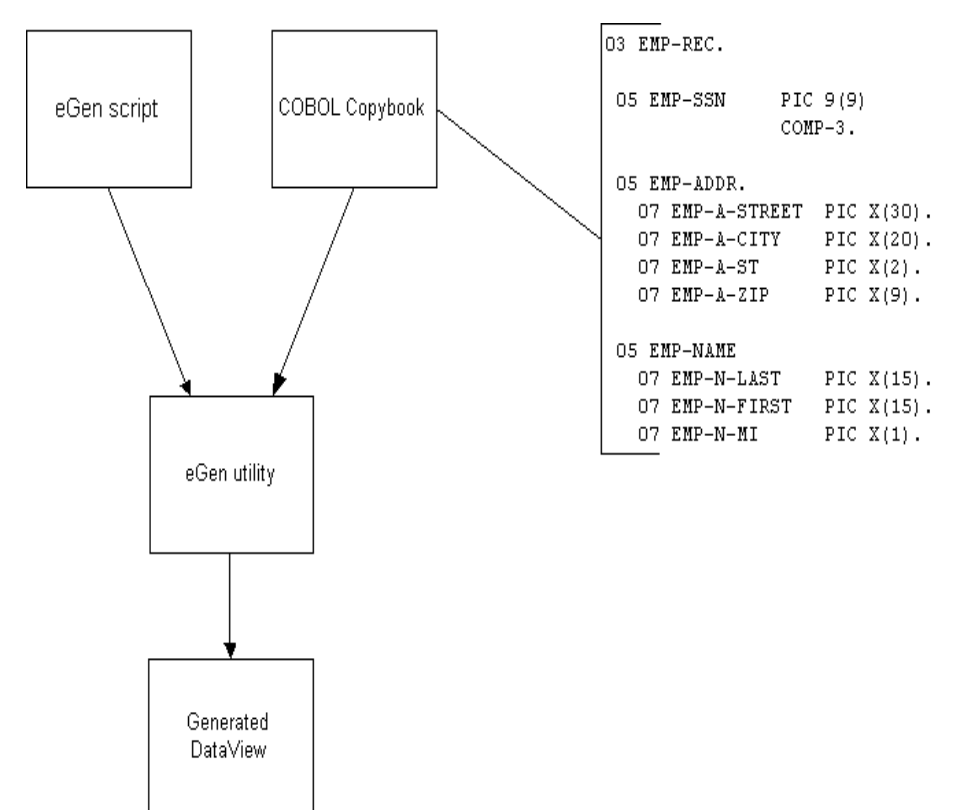

### <span id="page-8-1"></span>**Figure 1 Understanding the eGen utility**

## <span id="page-8-0"></span>**Working with COBOL Copybooks**

A COBOL CICS or IMS mainframe application typically uses a copybook source file to define its data layout. This file is specified in a COPY directive within the LINKAGE SECTION of the source program for a CICS application, or in the WORKING-STORAGE SECTION of an IMS program. If the CICS or IMS application does not use a copybook file, you will have to create one from the data definition contained in the program source.

Each copybook's contents are parsed by the eGen utility, producing DataView sub-classes that provide facilities to:

 Convert COBOL data types to and from Java data types. This includes conversions for mainframe data formats and code pages.

- Convert COBOL data structures to and from Java data structures.
- Convert the provided data structures into other arbitrary formats.

### <span id="page-9-0"></span>**Obtaining a COBOL Copybook**

The eGen utility must have a COBOL Copybook to use as input. There are two methods you can use to obtain this Copybook:

- [Creating a New COBOL Copybook](#page-9-1)
- [Using an Existing COBOL Copybook](#page-9-2)

### <span id="page-9-1"></span>**Creating a New COBOL Copybook**

If you are producing a new application on the mainframe or modifying one, then one or more new copybooks may be required. You should keep in mind the COBOL features and data types supported by eGen as you create these copybooks. See ["DataView Programming Reference"](#page-29-0) for more information.

### <span id="page-9-2"></span>**Using an Existing COBOL Copybook**

When a mainframe application has an existing DPL or APPC interface, the data for that interface is usually described in a COBOL copybook. Before using an existing COBOL Copybook, verify that the interface does not use any COBOL features or data types that eGen does not support (see ["Limitations of the eGen Utility"\)](#page-10-0).

See [Figure](#page-10-1) 2 for an example COBOL copybook source file.

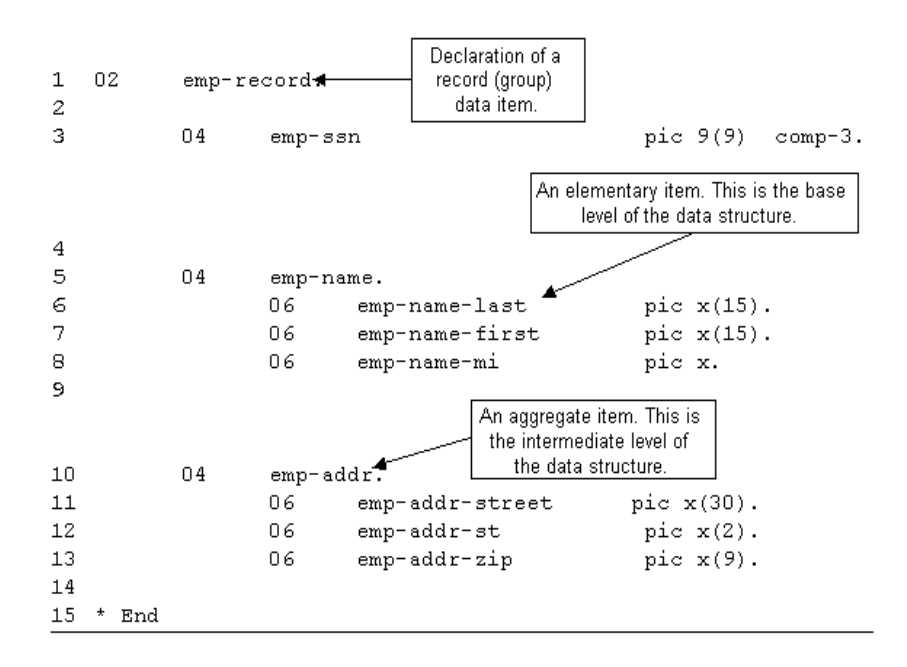

### <span id="page-10-1"></span>**Figure 2 Sample emprec.cpy COBOL Copybook**

### <span id="page-10-0"></span>**Limitations of the eGen Utility**

The eGen utility is able to translate most COBOL copybook data types and data clauses into their Java equivalents; however, it is unable to translate some obsolete constructs and floating point data types. For information on COBOL data types that can be translated by the eGen utility, see [DataView Programming Reference](#page-29-0). If the eGen utility is unable to fully support constructs or data types, it:

- Treats them as alphanumeric data types (if reasonable)
- Ignores them
- Reports them as errors

If the eGen utility reports constructs or data types as errors, you must modify them, so they can be translated.

## <span id="page-11-0"></span>**Writing an eGen Script**

After you have obtained a COBOL Copybook for the mainframe applications, you are ready to write an eGen script. This eGen script and the COBOL copybook that describes your data structure will be processed by the eGen utility to generate a DataView which will serve as the basis for your custom Java application.

An eGen script has this section:

 DataView. The DataView section of the script generates Java DataView code from a COBOL copybook. The class file compiled from the generated code extends the Java DataView class. Generating DataViews is discussed in detail in the remainder of this section. See ["Writing the DataView Section of an eGen Script"](#page-11-1) for more information.

### <span id="page-11-1"></span>**Writing the DataView Section of an eGen Script**

The eGen utility parses a COBOL copybook and generates Java DataView code that encapsulates the data record declared in the copybook. It does this by parsing an eGen script file containing a DataView definition similar to the example shown in [Listing](#page-11-2) 1 (keywords are in bold).

### <span id="page-11-2"></span>**Listing 1 Sample DataView Section of eGen Script**

**generate view** examples.CICS.outbound.gateway.EmployeeRecord **from** emprec.cpy

Analyzing the parts of this line of code, we see that **generate view** tells the eGen utility to generate a Java DataView code file. examples.CICS.outbound.gateway.EmployeeRecord tells the eGen utility to call the DataView file EmployeeRecord.java. The package is called examples.CICS.outbound.gateway. The EmployeeRecord class defined in EmployeeRecord.java is a subclass of the DataView class. The phrase from emprec.cpy tells the eGen utility to form the **EmployeeRecord** DataView file from the COBOL copybook emprec.cpy.

Additional generate view statements may be added to an eGen script in order to produce all the DataViews required by your application. Also, additional options may be specified in the eGen script to change details of the DataView generation. For example, the following script will generate a DataView class that uses codepage cp500 for conversions to and from mainframe format. If the codepage clause is not specified, the default codepage of  $cp037$  is used.

#### **Listing 2 Sample DataView Section with Codepage Specified**

…

generate view examples.CICS.outbound.gateway.EmployeeRecord from emprec.cpy codepage cp500

generate view examples.CICS.outbound.gateway.EmployeeRecord from emprec.cpy codepage ASCII

#### **Listing 3 Sample DataView Section with endian Specified**

generate view examples.CICS.outbound.gateway.EmployeeRecord from emprec.cpy endian little

#### **Note:** By default the endian is big.

If a jolt client calls a COBOL service in Tuxedo on a Linux X86-64 machine, the jolt client should be compiled with the java code generated by eGen with parameter codepage ASCII and endian little in [Listing](#page-12-0) 4.

See ["A JOLT Example"](#page-49-0) for more information.

#### <span id="page-12-0"></span>**Listing 4 Sample DataView Section with Parameter Codepage and endian Specified**

generate view examples.CICS.outbound.gateway.EmployeeRecord from emprec.cpy codepage ASCII endian little

The following script will generate additional output intended to support use of the DataView class with XML data:

#### **Listing 5 Sample DataView Section Supporting XML**

generate view sample.EmployeeRecord from emprec.cpy support xml

Additional files generated for XML support are listed in [Table](#page-13-2) 1.

<span id="page-13-2"></span>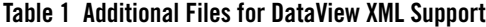

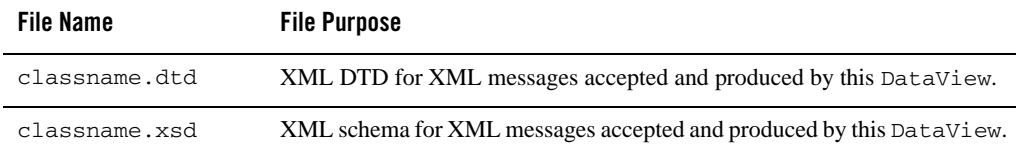

## <span id="page-13-0"></span>**Processing eGen Scripts with the eGen Utility**

After you have written your eGen script, you must process it to generate the DataView. The same eGen script usually contains the definitions of the DataView, and these definitions are produced with a single processing of the script. However, in this document, the script is explained in two steps, so the actual code generated can be analyzed in greater detail.

- [Creating an Environment for Generating and Compiling the Java Code](#page-13-1)
- [Generating the Java DataView Code](#page-14-0)

### <span id="page-13-1"></span>**Creating an Environment for Generating and Compiling the Java Code**

When you process the eGen scripts and compile Java code, you must have access to the Java classes and applications used in the code generation and compilation processes. Adding the correct elements to your CLASSPATH and PATH environment variables provides this access.

- For the eGen utility:
	- Add <TUXDIR>\udataobj\egen.jar to your CLASSPATH.
	- Add <TUXDIR>\bin to your PATH.
- For compilation:
	- Add <TUXDIR >\udataobj\egen.jar to your CLASSPATH.

– Add the path of your DataView class files to your CLASSPATH. You need the access to these classes when you compile your Java application code.

Note: UNIX users must use "/" instead of "\" when adding directory paths as specified above.

### <span id="page-14-0"></span>**Generating the Java DataView Code**

For the eGen script shown in [Listing](#page-11-2) 1, the following shell command parses the copybook file (see [Figure](#page-10-1) 2) and generates EmployeeRecord.java source file in the current directory:

### **Listing 6 Sample Copybook Parse Command**

java com.bea.jam.egen.EgenCobol emprec.egen

If no error or warning messages are issued, the copybook is compatible with eGen and the source files are created. Note that no application source files are generated by processing the emprec. egen script. This is because there are no application generating commands in this script.

The following example illustrates the generated Java source file, EmployeeRecord.java, with some comments and implementation details removed for clarity.

```
//EmployeeRecord.java
//Dataview class generated by egencobol emprec.cpy
                                                         The package name is defined
package examples. CICS. outbound. gateway; <
                                                              in the eGen script
//Imports
import bea.dmd.DataView.DataView;
\cdotsThe data record is
/**DataView class for EmployeeRecord buffers*/
                                                               encapsulated in a
public final class EmployeeRecord <
                                                              class that extends the
    extends DataView
                                                                DataView class
Ł
    \cdotsEach class member
    // Code for field "emp-ssn"
                                                             ariable corresponds to a
    private BigDecimal
                              m empSsn,≠
                                                             field in the data record
    public BigDecimal getEmpSsn(\underline{\ }{...}
                                                                 Each data field has
                                                                 accessor functions
    /** DataView subclass for emp-name Group */
    public final class EmpName3V+.
             extends DataView
                                                        Each aggregate data field has a
    \left\{ \right.corresponding nested inner class
              \cdotsthat extends the DataView class
             // Code for field "emp-name-last"
             private String m empNamelast;
             public void setEmpNameLast(String value) {...}
             public String getEmpNameLast() {...}
                                                              Each data field within an
                                                              aggregate data field has
                                                                 accessor functions
                                                      Each COBOL data field name is
    // Code for field "emp-name"
                                                       converted into a Java identifier
    private EmpName3V m empname *
... public Empname3V getEmpname() {...}
<sup>1</sup>
//End EmployeeRecord.java
```
### <span id="page-16-0"></span>**Special Considerations for Compiling the Java Code**

You must compile the Java code generated by the eGen utility. However, there are some special circumstances to consider. Because the application code is dependent on the DataView code, you must compile the DataView code and make sure that the resulting DataView class files are in your environment's CLASSPATH before compiling your application code. You must make sure that all of the DataView class files can be referenced by the application code compilation.

For example, the compilation of EmployeeRecord.java results in four class files:

- EmployeeRecord.class
- EmployeeRecord\$EmpRecord1V.class
- EmployeeRecord\$EmpRecord1V\$EmpName3V.class
- EmployeeRecord\$EmpRecord1V\$EmpAddr7V.class

All of these class files are used when compiling your application code.

## <span id="page-16-1"></span>**Performing Your Own Data Translation**

- [Why Perform Your Own Data Translation?](#page-16-2)
- [Translating Buffers from Java to Mainframe Representation](#page-17-0)
- [Translating Buffers from Mainframe Format to Java](#page-24-0)

## <span id="page-16-2"></span>**Why Perform Your Own Data Translation?**

The automatic data translation provided by DataViews can usually fill your needs. The eGen-generated DataViews relieve your application of the burden of translating data between the mainframe EBCDIC environment and the Java runtime environment. In addition, native mainframe data types that are not supported in Java (such as packed, zoned decimal, etc.) are automatically mapped to appropriate Java data types. However, occasionally you may want to bypass these features and create your own data translation. Following are some advantages of bypassing the eGen/DataView infrastructure:

• Unnecessary data translation may be avoided

If the data has been acquired in the appropriate format, it can simply be transmitted to the mainframe bypassing the DataView translation overhead.

Contents of data buffer may be dynamically determined at runtime

In some cases, this may be preferable to a DataView generated from a copybook containing numerous REDEFINES representing various record types.

Simple interfaces are provided for translating data both from and to the mainframe. In addition, a simple callService() method is available for making mainframe service requests.

## <span id="page-17-0"></span>**Translating Buffers from Java to Mainframe Representation**

Support for creating buffers for input to a mainframe service is provided by the com.bea.base.io.MainframeWriter class. This class functions similar to a Java java.io.DataOutputStream object. It translates Java data types and all mainframe-native data types. For numeric data types, this translation service provides a conversion from Java native numeric types to those available on the mainframe. For string data types, a translation is performed from UNICODE to EBCDIC by default, although the output codepage used is configurable.

### <span id="page-17-1"></span>**MainframeWriter Public Interface**

[Listing](#page-17-2) 7 shows the public methods that MainframeWriter class provides.

### <span id="page-17-2"></span>**Listing 7 MainframeWriter Class Public Methods**

```
package com.bea.base.io;
public class MainframeWriter
{
        public MainframeWriter();
        public MainframeWriter(String codepage);
        public void setDefaultCodepage(String cp)
        public byte[] toByteArray();
        public void writeRaw(byte[] bytes
              throws IOException;
        public void writeFloat(float value)
              throws IOException;
        public void writeDouble(double value)
```
#### Performing Your Own Data Translation

throws IOException;

public void write(char c)

throws IOException;

- public void writePadded(String s, char padChar, int length) throws IOException;
- public void write16bit(int value)

throws IOException;

public void write16bitUnsigned(int value)

throws IOException;

public void write16bit(long value, int scale)

throws IOException, ArithmeticException;

public void write16bitUnsigned(long value, int scale)

throws IOException, ArithmeticException;

public void write32bit(int value)

throws IOException;

public void write32bitUnsigned(long value)

throws IOException;

public void write32bit(long value, int scale)

throws IOException, ArithmeticException;

public void write32bitUnsigned(long value, int scale) throws IOException, ArithmeticException;

public void write64bit(long value)

throws IOException;

public void write64bitUnsigned(long value)

throws IOException;

public void write64bitBigUnsigned(BigDecimal value)

throws IOException;

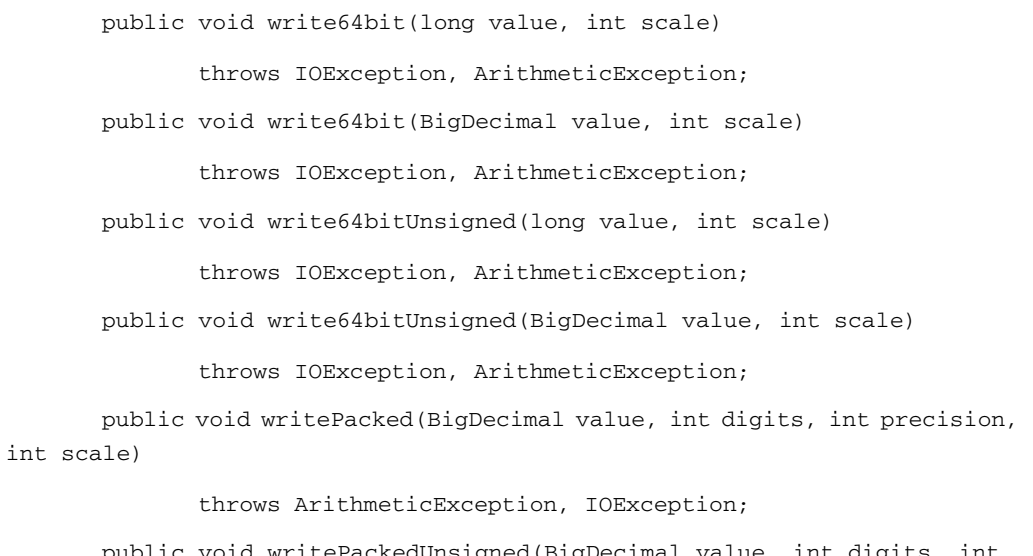

```
public void writePackedUnsigned(BigDecimal value, int digits, int 
precision, int scale)
```
throws ArithmeticException, IOException;

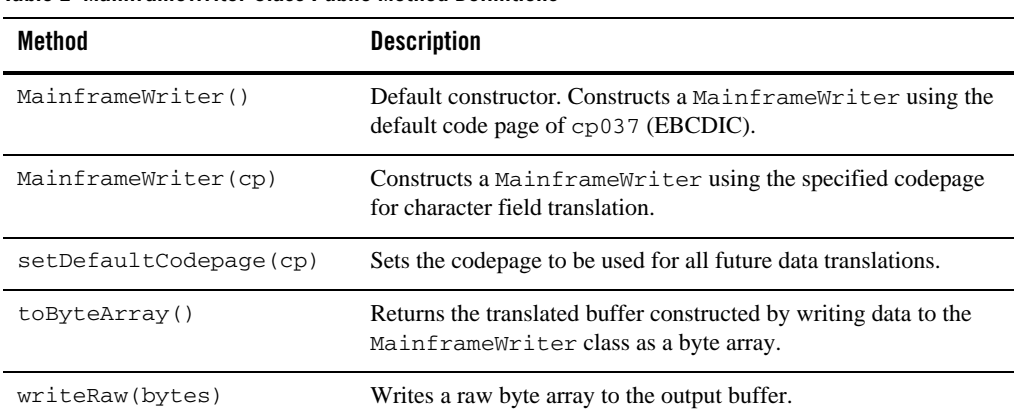

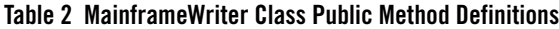

| Method                            | <b>Description</b>                                                                                                    |
|-----------------------------------|----------------------------------------------------------------------------------------------------|
| writeFloat(num)                   | Converts a floating point number from IEEE Java float data type to<br>IBM 4 byte floating point format. The equivalent COBOL picture<br>clause is PIC S9V9 COMP-1.                                                                                                    |
| writeDouble(num)                  | Converts a floating point number from IEEE Java double data type<br>to IBM 8 byte floating point format. The equivalent COBOL<br>picture clause is PIC S9V9 COMP-2.                                                                                                    |
| write(c)                          | Translates and writes a single character to output buffer. The<br>equivalent COBOL picture clause is PIC X.                                                                                                    |
| writePadded(str, pad,<br>len)     | Translate and write a string to a fixed length character field. The<br>passed pad character is used if the length of the passed string is less<br>than len. If the length of the passed string is greater than len, it<br>will be truncated to 1en characters. The equivalent COBOL<br>picture clause is PIC X(len). |
| write16bit(num)                   | Writes a signed 16 bit binary integer to output buffer. The<br>equivalent COBOL picture clause is PIC S9 (4) COMP.                                                                                                    |
| write16bitUnsigned(num)           | Writes an unsigned 16 bit binary integer to output buffer. The<br>equivalent COBOL picture clause is PIC 9(4) COMP.                                                                                                    |
| write16bit(num, scale)            | Writes a signed 16 bit integer to the output buffer after moving the<br>implied decimal point left by scale digits. For example, the call<br>write16bit(100, 1) would result in the value 10 being<br>written. The equivalent COBOL picture clause is PIC S9(4)<br>COMP.                                             |
| write16bitUnsigned(num,<br>scale) | Writes an unsigned 16 bit integer to the output buffer after moving<br>the implied decimal point left by scale digits. For example, the<br>call write16bitUnsigned(100, 1) would result in the value<br>10 being written. The equivalent COBOL picture clause is PIC<br>9(4) COMP.                                   |
| write32bit(num)                   | Writes a signed 32 bit binary integer to output buffer. The<br>equivalent COBOL picture clause is PIC S9 (8) COMP.                                                                                                    |
| write32bitUnsigned(num)           | Writes an unsigned 32 bit binary integer to output buffer. The<br>equivalent COBOL picture clause is PIC 9(8) COMP.                                                                                                    |

**Table 2 MainframeWriter Class Public Method Definitions**

| Method                                          | <b>Description</b>                                                                                                    |
|-------------------------------------------------|----------------------------------------------------------------------------------------------------|
| write32bit(num, scale)                          | Writes a signed 32 bit integer to the output buffer after moving the<br>implied decimal point left by scale digits. For example, the call<br>write32bit(100L, 1) would result in the value 10 being<br>written. The equivalent COBOL picture clause is PIC S9(8)<br>COMP.                                 |
| write32bitUnsigned(num,<br>scale)               | Writes an unsigned 32 bit integer to the output buffer after moving<br>the implied decimal point left by scale digits. For example, the<br>call write32bitUnsigned(100L, 1) would result in the<br>value 10 being written. The equivalent COBOL picture clause is<br>PIC 9(8) COMP.                       |
| write64bit(num)                                 | Writes a signed 64 bit binary integer to output buffer. The<br>equivalent COBOL picture clause is PIC S9 (15) COMP.                                                                                                    |
| write64bitUnsigned(num)                         | Writes an unsigned 64 bit binary integer to output buffer. The<br>equivalent COBOL picture clause is PIC 9(15) COMP.                                                                                                    |
| write64bit(num, scale)                          | Writes a signed 64 bit integer to the output buffer after moving the<br>implied decimal point left by scale digits. For example, the call<br>write64bit(100L, 1) would result in the value 10 being<br>written. The equivalent COBOL picture clause is PIC S9 (15)<br>COMP.                               |
| write64bitUnsigned(num,<br>scale)               | Writes an unsigned 64 bit integer to the output buffer after moving<br>the implied decimal point left by scale digits. For example, the<br>call write64bitUnsigned(100L, 1) would result in the<br>value 10 being written. The equivalent COBOL picture clause is<br>PIC 9(15) COMP.                      |
| writePacked(num,<br>digits, rec, scale)         | Writes a decimal number as an IBM signed packed data type with<br>digits decimal digits total and prec digits to the right of the<br>decimal point. Prior to conversion, the number is scaled to the left<br>scale digits. The equivalent COBOL picture clause is PIC<br>S9(digits-prec)V9(prec) COMP-3.  |
| writePackedUnsigned(num<br>digits, prec, scale) | Writes a decimal number as an IBM unsigned packed data type<br>with digits decimal digits total and prec digits to the right of<br>the decimal point. Prior to conversion the number is scaled to the<br>left scale digits. The equivalent COBOL picture clause is PIC<br>9(digits-prec) V9(prec) COMP-3. |

**Table 2 MainframeWriter Class Public Method Definitions**

### <span id="page-22-0"></span>**Using MainframeWriter to Create Data Buffers**

As an example of using the MainframeWriter class to create a mainframe data buffer, assume we have a mainframe service which accepts the data record shown as below.

#### **Listing 8 Data Record**

```
01 INPUT-DATA-REC.
     05 FIRST-NAME PIC X(10).
     05 LAST-NAME PIC X(10).
     05 AGE PIC S9(4) COMP.
     05 HOURLY-RATE PIC S9(3)V9(2) COMP-3.
```
[Listing](#page-22-1) 9 shows a Java test program that creates a buffer matching this record layout using MainframeWriter translation class:

#### <span id="page-22-1"></span>**Listing 9 Java Test Program**

```
import java.math.BigDecimal;
import com.bea.base.io.MainframeWriter;
public class MakeBuffer
{
       public static void main(String[] args) throws Exception
       {
              MainframeWriter mf = new MainframeWriter();
             mf.writePadded("Edgar", ' ', 10);//first name
              mf.writePadded("Jones", ' ', 10);//last name
             mf.write16bit(22);//age
             mf.writePacked(new BigDecimal(22.50), 5, 2, 0);//hourly rate
```

```
byte[] buffer = mf.toByteArray();
       System.out.println(getHexString(buffer));
}
private static String getHexString(byte[] buffer)
{
       StringBuffer hexStr = new StringBuffer(buffer.length * 2);
       for (int i = 0; i < buffer.length; ++i)
       {
              int n = \text{buffer}[i] & 0xff;hexStr.append(hex[n >> 4]);
              hexStr.append(hex[n & 0x0f]);
       }
       return(hexStr.toString());
}
private static char[] hex =
{
       '0', '1', '2', '3', '4', '5', '6', '7',
       '8', '9', 'A', 'B', 'C', 'D', 'E', 'F'
};
```
The output of running this sample program is:

C5848781994040404040D1969585A24040404040001602250C

This buffer breaks down as follows:

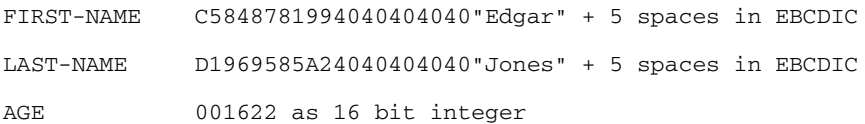

}

HOURLY-RATE 02250C22.50 positive packed number

(decimal point is assumed)

## <span id="page-24-0"></span>**Translating Buffers from Mainframe Format to Java**

Support for translating data received from the mainframe to Java data types is provided by the com.bea.base.io.MainframeReader class. This class operates in a manner similar to a Java jam.io.DataInputStream, and performs translations from mainframe data types to equivalent types usable by a Java program. Like the MainframeWriter class, the codepage used for string translations may be configured and defaults to EBCDIC.

### <span id="page-24-1"></span>**MainframeReader Public Interface**

[Listing](#page-24-2) 10 shows the public methods that MainframeReader class provides.

#### <span id="page-24-2"></span>**Listing 10 MainframeReader Class Public Methods**

```
package com.bea.base.io;
public class MainframeReader
{
        public MainframeReader(byte[] buffer);
        public MainframeReader(byte[] buffer, String codepage);
        public void setDefaultCodepage(String cp);
        public byte[] readRaw(int count) throws IOException;
        public float readFloat() throws IOException;
        public double readDouble() throws IOException;
        public char readChar() throws IOException;
        public String readPadded(char padChar, int length)
               throws IOException;
        public short read16bit() throws IOException;
        public int read16bitUnsigned() throws IOException;
        public long read16bit(int scale) throws IOException;
```
 public int read32bit() throws IOException; public long read32bit(int scale) throws IOException; public long read32bitUnsigned() throws IOException; public long read32bitUnsigned(int scale) throws IOException; public long read64bit() throws IOException; public long read64bitUnsigned() throws IOException; public long read64bit(int scale) throws IOException; public BigDecimal read64bitBigUnsigned() throws IOException; public BigDecimal read64bitBig(int scale) throws IOException public BigDecimal readPackedUnsigned(int digits, int precision, int scale) throws ArithmeticException, IOException; public BigDecimal readPacked(int digits, int precision, int scale) throws ArithmeticException, IOException;

Following are the definitions of these methods:

}

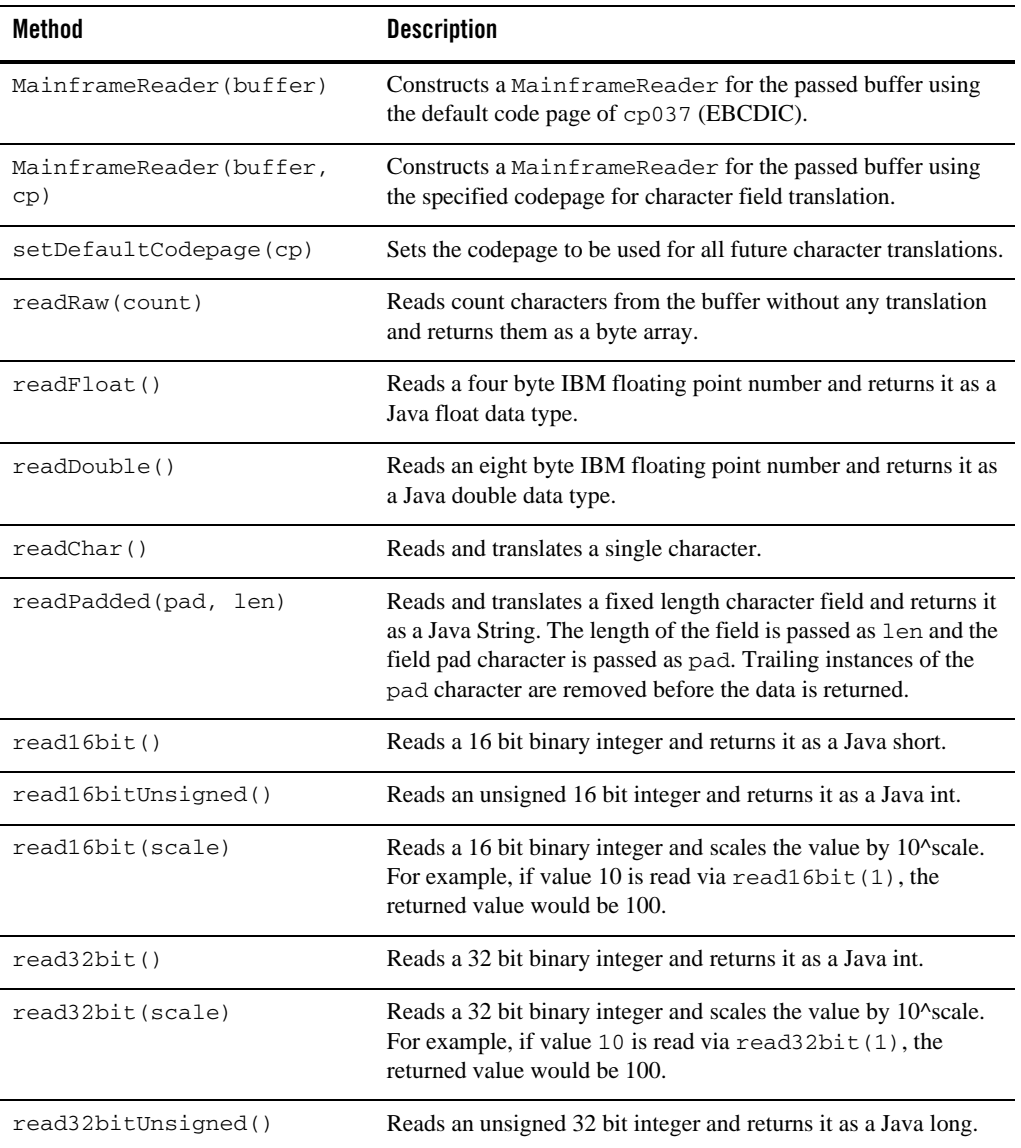

### **Table 3 MainframeReader Class Public Method Definitions**

| Method                                    | <b>Description</b>                                                                                                    |
|-------------------------------------------|----------------------------------------------------------------------------------------------------|
| read32bitUnsigned(scale)                  | Reads an unsigned 32 bit binary integer and scales the value by<br>10^scale. For example, if value 10 is read via read32bit (1),<br>the returned value would be 100.                                                      |
| read64bit()                               | Reads a 64 bit binary integer and returns it as a Java long.                                                                                                    |
| read64bitUnsigned()                       | Reads an unsigned 64 bit integer and returns it as a Java long.                                                                                                    |
| read64bitUnsigned(scale)                  | Reads an unsigned 64 bit binary integer and scales the value by<br>10^scale. For example, if value 10 is read via read32bit (1),<br>the returned value would be 100.                                                      |
| read64bitBigUnsigned()                    | Reads an unsigned 64 bit integer and returns it as a Java<br>BigDecimal.                                                                                                    |
| read64bitBig(scale)                       | Reads a signed 64 bit integer and scales the value by 10^scale.<br>The value is returned as a Java BigDecimal.                                                                                                    |
| readPackedUnsigned(digits<br>prec, scale) | Reads an unsigned packed number consisting of digits numeric<br>digits with prec digits to the right of the decimal. The value is<br>scaled by 10^scale and is returned as a Java BigDecimal.                             |
| readPacked(digits, prec,<br>scale)        | Reads a signed packed number consisting of digits numeric<br>digits with prec digits to the right of the decimal. The value is<br>scaled by 10 <sup><math>\alpha</math></sup> scale and is returned as a Java BigDecimal. |

**Table 3 MainframeReader Class Public Method Definitions**

### <span id="page-27-0"></span>**Using MainframeReader to Translate Data Buffers**

As an example of using the MainframeReader, class following is a program that translates and displays the fields in the mainframe buffer created above. Our input buffer consists of the binary data:

C5848781994040404040D1969585A24040404040001602250C

[Listing](#page-27-1) 11 shows the sample program used to process this buffer.

### <span id="page-27-1"></span>**Listing 11 Sample Program**

import java.math.BigDecimal;

import com.bea.base.io.MainframeReader;

#### Performing Your Own Data Translation

```
public class ShowBuffer
{
      public static void main(String[] args) throws Exception
       {
              String data 
="C5848781994040404040D1969585A24040404040001602250C";
              byte[] buffer = buildBinary(data);MainframeReader mf = new MainframeReader(buffer);
              System.out.println(" First Name: " + mf.readPadded(' ', 10));
              System.out.println(" Last Name: " + mf.readPadded(' ', 10));
              System.out.println("Age: " + mf.read16bit());
              System.out.println("Hourly Rate: " + mf.readPacked(5, 2, 0));
       }
       private static byte[] buildBinary(String data)
       {
              byte[] buffer = new byte[data.length() / 2];
              for (int i = 0; i < buffer.length; ++i)
\{int msb = hex.indexOf(data.charAt(i * 2));
              int lsb = hex.indexOf(data.charAt(i * 2 + 1));
              buffer[i] = (byte) (msb << 4 | lsb);
              }
              return(buffer);
       }
       private static final String hex = "0123456789ABCDEF";
```
}

When running, the program produces the following output:

First Name: Edgar Last Name: Jones Age: 22

## <span id="page-29-0"></span>**DataView Programming Reference**

This section provides the rules that allow you to identify what form a generated Java class takes from a given COBOL copybook processed by the eGen Application Generator (eGen utility). An understanding of the rules facilitates a programmer's ability to correctly code any custom programs that make use of the generated classes.

The eGen utility maps a COBOL copybook into a Java class. The COBOL copybook contains a data record description. The eGen utility derives the generated Java class from the com.bea.dmd.dataview.DataView class (later referred to as DataView).

This section discusses data mapping rules in the following topics:

- [Field Name Mapping Rules](#page-30-0)
- [Field Type Mappings](#page-30-1)
- [Group Field Accessors](#page-31-0)
- [Elementary Field Accessors](#page-32-0)
- [Array Field Accessors](#page-32-1)
- [Fields with REDEFINES Clauses](#page-33-0)
- [COBOL Data Types](#page-34-0)
- [Other Access Methods for Generated DataView Classes](#page-36-0)
- [Known Limitations of eGen working with COBOL Copybooks](#page-44-0)

You should find the COBOL terms in this section easy to understand; however, you may need to use a COBOL reference book or discuss the terms with a COBOL programmer. Also, you can process a copybook with the eGen utility and examine the generated Java code in order to understand the mapping.

## <span id="page-30-0"></span>**Field Name Mapping Rules**

When you process a COBOL copybook containing field names, they are mapped to Java names by the eGen utility. All alphabetic characters are mapped to lower case, except in the following two cases.

All dashes are removed and the character following the dash is mapped to upper case.

When a prefix is added to the name (as when creating a field accessor function name), the first character of the base name is mapped to upper case.

[Table](#page-30-2) 4 lists some mapping examples.

| <b>COBOL Field Name</b> | Java Base Name | Sample Accessor Name |
|-------------------------|----------------|----------------------|
| EMP-REC                 | empRec         | setEmpRec            |
| 500-REC-CNT             | 500RecCnt      | set500RecCnt         |

<span id="page-30-2"></span>**Table 4 Example Field Name Mapping from COBOL to Java and Accessor**

## <span id="page-30-1"></span>**Field Type Mappings**

When you process a COBOL copybook, the data types of fields are mapped to Java data types. The mapping is performed by the eGen utility according to the following rules:

- 1. Groups map to DataView subclasses.
- 2. All alphanumeric fields are mapped to type String.
- 3. All edited numeric fields are mapped to type String.
- 4. All SIGN SEPARATE, BLANK WHEN ZERO or JUSTIFIED RIGHT fields are mapped to type String.
- 5. SIGN IS LEADING is not supported.
- 6. The types COMP-1, COMP-2, COMP-5, COMP-X, and PROCEDURE-POINTER fields are not supported (an error message is generated).
- 7. All INDEX fields are mapped to Java type int.
- 8. POINTER maps to Java type int.
- 9. All numeric fields with any digits to the right of the decimal point are mapped to type BigDecimal.
- 10. All COMP-3 (packed) fields are mapped to type BigDecimal.
- 11. All other numeric fields are mapped as shown in [Table](#page-31-1) 5.

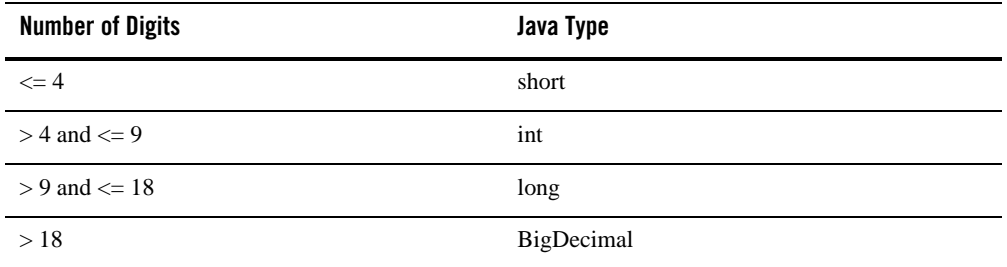

#### <span id="page-31-1"></span>**Table 5 Numeric Field Mapping**

## <span id="page-31-0"></span>**Group Field Accessors**

Each nested group in a COBOL copybook is mapped to a corresponding DataView subclass. The generated subclasses are nested exactly as the COBOL groups in the copybook. In addition, the eGen utility generates a private instance variable of this class type and a get accessor.

For example, the following copybook:

### **Listing 12 Sample Copybook**

```
10 MY-RECORD.
      20 MY-GRP.
             30 ALNUM-FIELD PIC X(20).
Produces code similar to the following:
 public MyGrp2V getMyGrp();
public static class MyGrp2V extends DataView
{
             // Class definition
}
```
## <span id="page-32-0"></span>**Elementary Field Accessors**

Each elementary field is mapped to a private instance variable within the generated DataView subclass. Access to this variable is accomplished by two accessors that are generated (set and get).

These accessors have the following forms:

```
 public void setFieldName(FieldType value);
```

```
 public FieldType getFieldName();
```
### Where:

FieldType is described in the [Field Type Mappings](#page-30-1) section.

FieldName is described in the [Field Name Mapping Rules](#page-30-0) section.

For example, the following copybook:

```
 10 MY-RECORD.
```
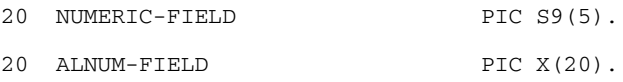

Produces the accessors:

```
public void setNumericField(int value);
public int getNumericField();
public void setAlnumField(String value);
public String getAlnumField();
```
## <span id="page-32-1"></span>**Array Field Accessors**

Array fields are handled according to the field accessor rules described in [Group Field Accessors](#page-31-0) and [Elementary Field Accessors](#page-32-0), with the addition that each accessor takes an additional int argument that specifies which array entry is to be accessed, for example:

```
public void setFieldName(int index, FieldType value);
public FieldType getFieldName(int index);
```
Array fields specified with the DEPENDING ON clause are handled the same as fixed-size arrays with the following special rules:

- The accessors may be used to get or set any instance up to the maximum array index.
- $\bullet$  The controlling (DEPENDING ON) variable is evaluated when the DataView is converted to or from an external format, such as a mainframe format. The eGen utility converts only the array elements with subscripts less than the controlling value.

## <span id="page-33-0"></span>**Fields with REDEFINES Clauses**

Fields that participate in a REDEFINES set are handled as a unit. A private byte [] variable is declared to hold the underlying mainframe data, as well as a private DataView variable. Each of the redefined fields has an accessor or accessors. These accessors take more CPU overhead than the normal accessors because they perform conversions to and from the underlying byte[] data.

For example the copybook:

#### **Listing 13 Sample Copybook**

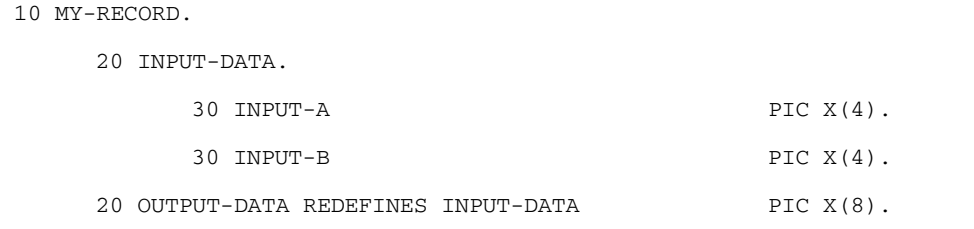

#### Produces Java code similar to the following:

```
private byte[] m_redef23;
private DataView m_redef23DV;
public InputDataV getInputData();
public String getOutputData();
public void setOutputData(String value);
public static class InputDataV extends DataView
```

```
{
// Class definition.
}
```
## <span id="page-34-0"></span>**COBOL Data Types**

This section summarizes the COBOL data types supported by Tuxedo. [Table](#page-34-2) 6 lists the COBOL data item definitions recognized by the eGen utility. [Table](#page-34-1) 7 lists the syntactical features and data types recognized by the eGen utility. If a COBOL feature is unsupported and it is not listed as ignored in the table, an error message is generated.

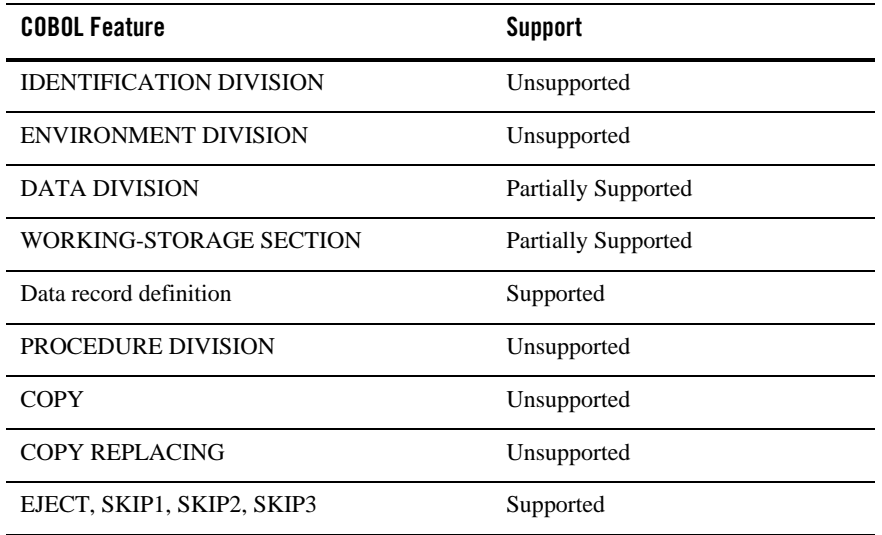

### <span id="page-34-2"></span>**Table 6 Major COBOL Features**

<span id="page-34-1"></span>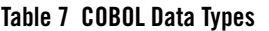

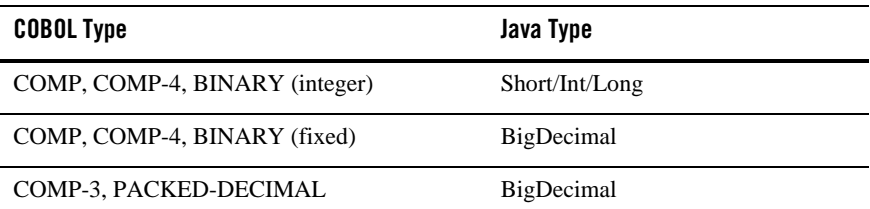

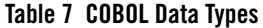

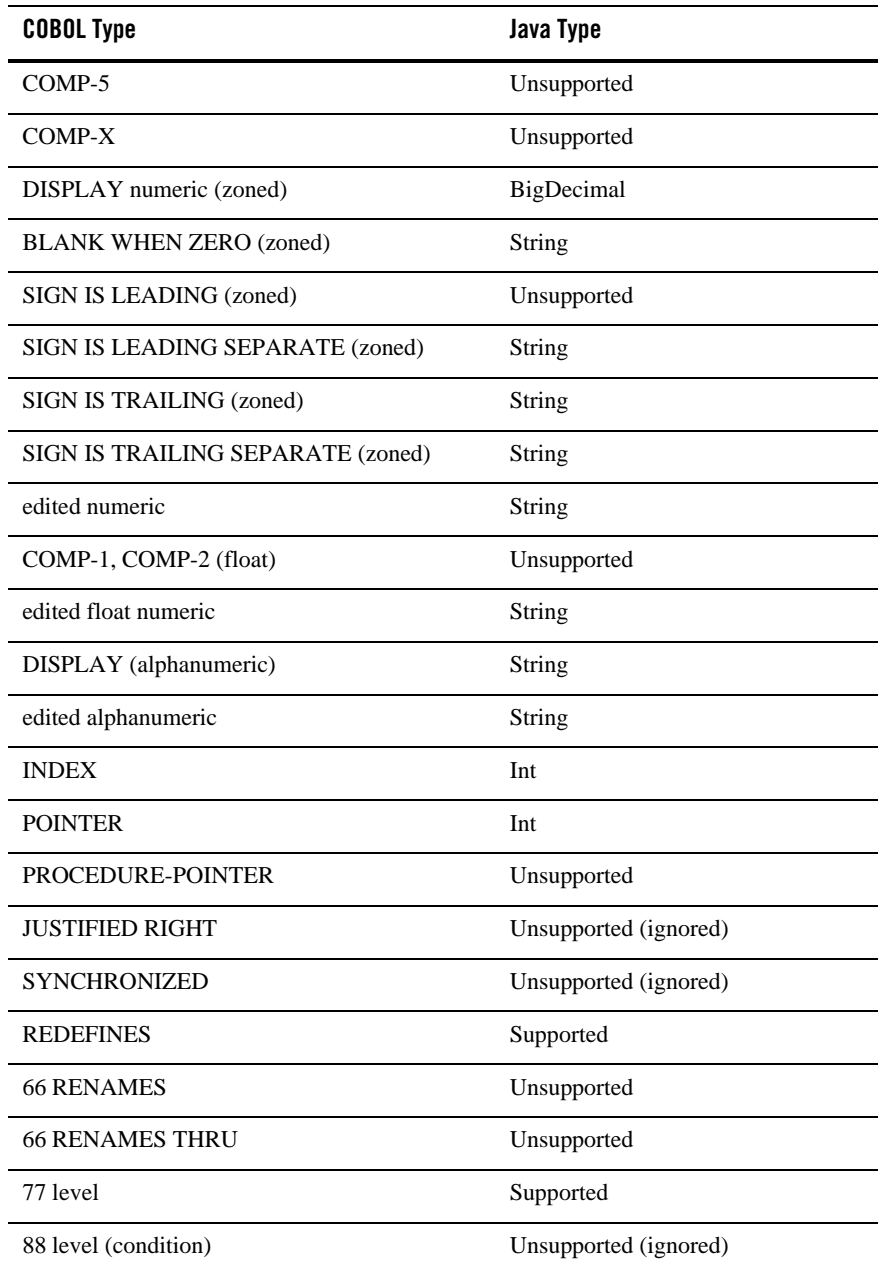
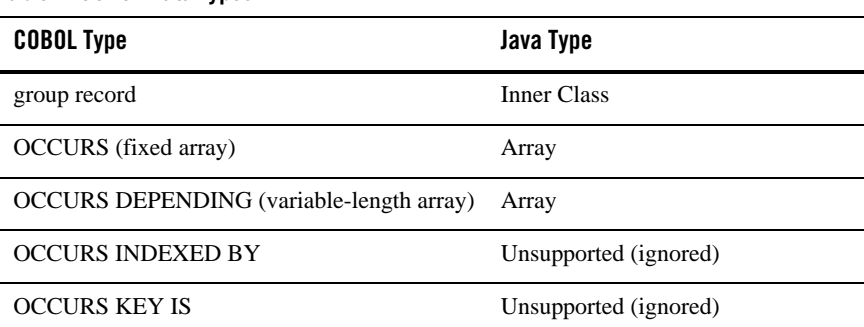

### **Table 7 COBOL Data Types**

## **Other Access Methods for Generated DataView Classes**

eGen allows you to access DataView classes through several methods as described in the following sections:

- [Mainframe Access to DataView Classes](#page-36-0)
- [XML Access to DataView Classes](#page-39-0)
- [Hashtable Access to DataView Classes](#page-41-0)

### <span id="page-36-0"></span>**Mainframe Access to DataView Classes**

This section describes how mainframe format data may be moved into and out of DataView classes. The eGen Application Generator writes this code for you, so this information is provided as reference.

Mainframe format data may be extracted from a DataView class through the use of the MainframeWriter class. [Listing](#page-36-1) 14 shows a sample of code that may be used to perform the extraction.

#### <span id="page-36-1"></span>**Listing 14 Sample Code for Extracting Mainframe Format Data from a DataView Class**

```
import com.bea.base.io.MainframeWriter;
import com.bea.dmd.dataview.DataView;
...
/**
```

```
 * Get mainframe format data from a DataView into a byte[].
  */
byte[] getMainframeData(DataView dv)
{
       try
       {
              MainframeWriter mw = new MainframeWriter();
              // To override the DataView's codepage, change the
              // above constructor call to something like:
              // ...new MainframeWriter("cp1234");
              return dv.toByteArray(mw);
       }
       catch (java.io.IOException e)
       {
              // Some conversion failure occurred…
       }
return null;
}
```
If you want to override the codepage provided when the DataView was generated, you may provide another codepage as a String argument to the MainframeWriter constructor, as shown in the comment in [Listing](#page-38-0) 15.

Loading mainframe data into a DataView is a similar process, in this case requiring the use of the MainframeReader class. [Listing](#page-38-0) 15 shows a sample of code that may be used to perform the load.

#### DataView Programming Reference

### <span id="page-38-0"></span>**Listing 15 Sample Code for Loading Mainframe Data into a DataView Class**

```
import com.bea.base.io.MainframeReader;
import com.bea.dmd.dataview.DataView;
...
/**
* Put a byte[] containing mainframe format data into a DataView.
  */
MyDataViewputMainframeData(byte[] buffer)
{
       MainframeReader mr = new MainframeReader(buffer);
       // To override the DataView's codepage, change the above
       // constructor call to something like:
       // …new MainframeReader("cp1234", buffer);
 .
 .
 .
MyDataView dv;
 .
 .
     .
try
       {
       // Construct a new DataView with the mainframe data.
              dv = new MyDataView(mr);
              // Or, to load a pre-existing DataView with mainframe data.
       // dv.mainframeLoad(mr);
       }
```

```
catch (java.io.IOException e)
       {
              // Some conversion failure occurred.
       }
       return dv;
}
```
### <span id="page-39-0"></span>**XML Access to DataView Classes**

Facilities are provided to move XML data into and out of DataView classes. These operations are performed through the use of the XmlLoader and XmlUnloader classes.

- XmlLoader is used to load XML data into a DataView.
- XmlUnloader is used to unload data from a DataView into XML.
- If the eGen script used to produce the DataView specifies the "support xml" option, then both a DTD and an XML/Schema that describe the XML format for this DataView are produced.

The following list shows an example of the code used to load XML data into a DataView.

#### **Listing 16 Sample Code for Loading XML Data into a DataView**

```
import com.bea.dmd.dataview.DataView;
import com.bea.dmd.dataview.XmlLoader;
...
       void loadXmlData(String xml, DataView dv)
       {
              Xm1Loader x1 = new Xm1Loader();
              try
              {
```

```
// Load the xml. Note that the xml argument may be 
either
                     // a String or a org.w3c.dom.Element object.
                     xl.load(xml, dv);
              }
              catch (Exception e)
              {
                     // Some conversion error occurred.
              }
}
```
The following list shows an example of the code used to unload a  $\text{DataView}$  into XML.

#### **Listing 17 Sample Code for Unloading a DataView into XML**

```
import com.bea.dmd.dataview.DataView;
import com.bea.dmd.dataview.XmlUnloader;
...
       String unloadXmlData(DataView dv)
       {
              XmlUnloader xu = new XmlUnloader();
              try
              {
                     String xml = xu.unload(dv);
                     return xml;
              }
              catch (Exception e)
              {
```

```
// Some conversion error occurred.
       }
       return null;
}
```
### <span id="page-41-0"></span>**Hashtable Access to DataView Classes**

Oracle Tuxedo also provides facilities to load and unload DataView objects using Hashtable objects. Hashtable objects are most often used to move data from one DataView to another similar DataView.

When DataView fields are moved into Hashtables, each field is given a key that is a string reflecting the location of the field within the original copybook data structure.

[Listing](#page-41-1) 18 shows a sample of a COBOL copybook.

<span id="page-41-1"></span>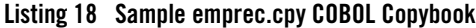

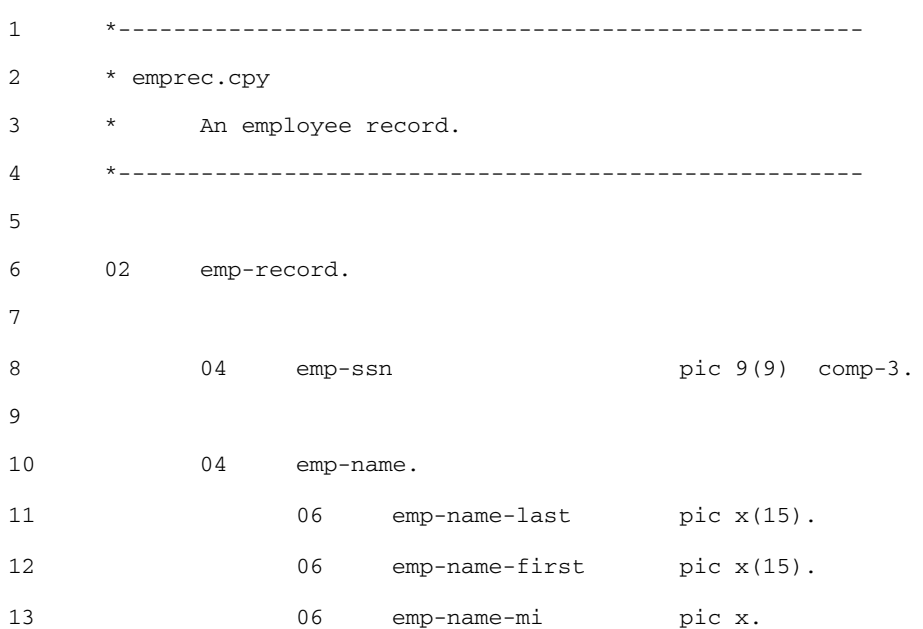

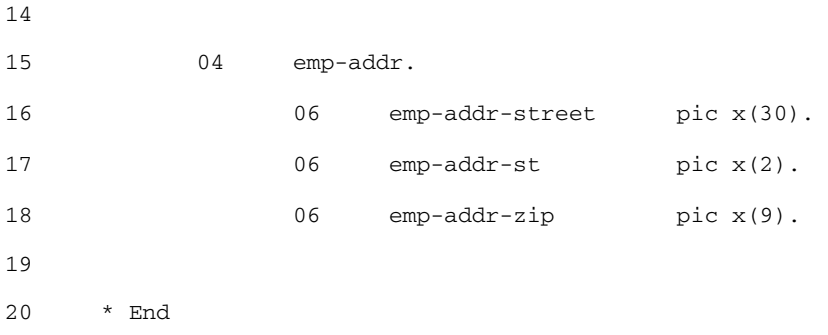

The fields for the COBOL copybook in [Listing](#page-41-1) 18 are stored into a Hashtable as shown in [Table](#page-42-0) 8.

<span id="page-42-0"></span>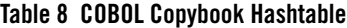

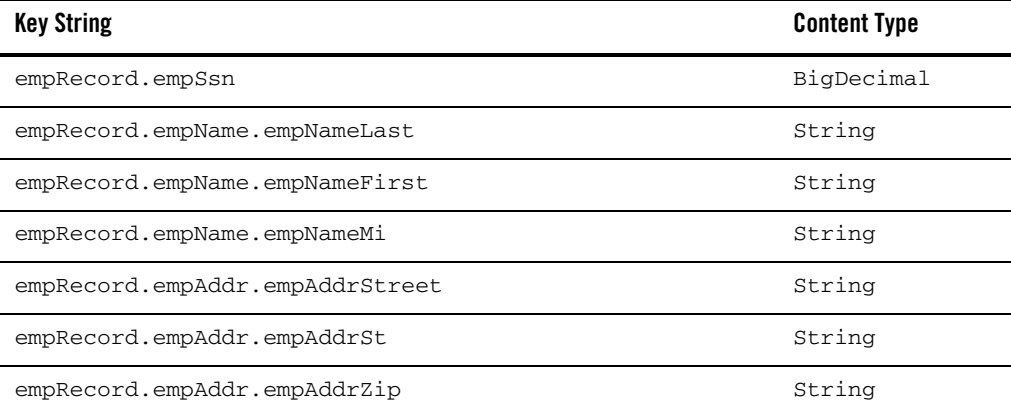

### **Code for Unloading and Loading Hashtables**

Following is an example of the code used to **unload** a DataView into a Hashtable.

Hashtable ht = new HashtableUnloader().unload(dv);

Following is an example of the code used to **load** a Hashtable into an existing DataView.

new HashtableLoader().load(dv);

### **Rules for Unloading and Loading Hashtables**

The basic rules of Hashtable unloading are:

- All data elements in the DataView are placed into the Hashtable.
- Each data item is stored as an object of its Java type. Elements of  $int/short/long$  type are converted to Integer/Short/Long.
- Arrays are mentioned at the appropriate level in the key as an index enclosed in "[", "]" pairs. For instance, if empAddr was an array, then one key into the Hashtable might be empRecord.empAddr[2].empAddrStreet.

The basic rules of Hashtable loading are:

- All data elements in the DataView attempt to acquire a value from the Hashtable. If no matching key exists, the element retains its original value.
- Hashtable members of the wrong type result in a ClassCastException being thrown.

### **Name Translator Interface Facility**

A name translator interface facility is available to provide Hashtable name mappings. Both HashtableLoader and HashtableUnloader provide a constructor that accepts an argument of type com.bea.dmd.dataview.NameTranslator. [Table](#page-43-0) 9 lists the descriptions of the public interface methods that must be implemented.

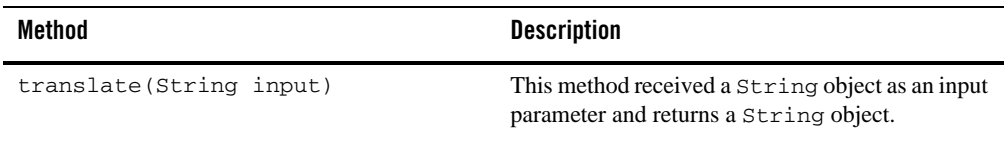

#### <span id="page-43-0"></span>**Table 9 Name Translator Interface**

You can write classes that implement this interface for your application. These implementations are used to translate the key strings before the Hashtable is accessed.

Following are some useful implementations that are included in the egen.jar:

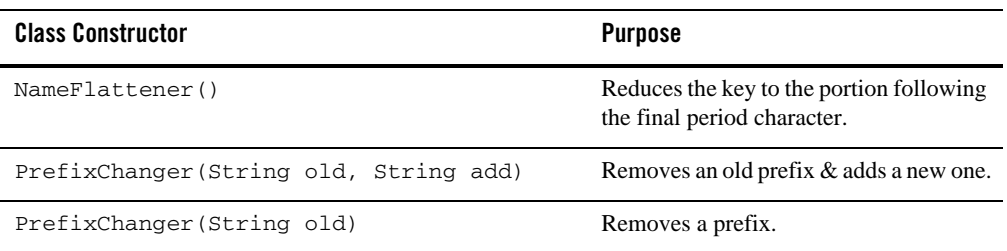

### **Table 10 Name Translator Interface**

The HashtableLoader, HashtableUnloader, and the various name translator classes are included in the "com.bea.dmd.dataview" package.

## **Known Limitations of eGen working with COBOL Copybooks**

Following are some of the known limitations of this version of eGen.

- Continuation lines are not recognized in COBOL copybooks. This is only a problem for long character literals occurring within VALUES clauses. Comment out the relevant clause to fix the problem.
- COBOL copybooks with array (table) data items having an occurs DEPENDING ON clause must be structured so that the depending-on counter data item is not contained within the same group data item as the one containing the array.
- USAGE clauses on group data items in COBOL copybooks are not properly propagated to their subordinated member data items.

## **Program Development**

Program development will be accomplished according to program snippet listed in [Listing](#page-44-0) 19 and according to class naming rules outlined here, although this can be adjusted depending on customer requirements.

#### <span id="page-44-0"></span>**Listing 19 Program Snippet**

```
try
```
{

Accessing Mainframe from Java **39**

```
 InitialContext context = new InitialContext();
```

```
 ECIConnectionSpec connSpec = new ECIConnectionSpec();
 connSpec.setUserName("TESOP01");
 connSpec.setPassword(""); 
 Connection connection = connectionFactory.getConnection(connSpec);
```
Interaction interaction = connection.createInteraction();

```
 // Create inputBean
```

```
K294Bean inRec = new K294Bean();
 inRec.setI__Entete__TranId("K294");
 inRec.setI__Entete__Vers("0101");
 inRec.setI__Entete__Statut("99");
 inRec.setI__Entete__Nb__Enreg((short)40); 
 inRec.setI__Entete__User("TESOP01"); 
 inRec.setI__Entete__Date("2012-01-16");
```
// Data

```
 inRec.setI__restea__nupy(1);
 inRec.setI__restea__cdea(2);
 inRec.setI__restea__cdea1(1);
```
K294Bean outRec = new K294Bean();

// Create InteractionSpec

InteractionSpec interactionSpec = new ECIInteractionSpec();

((ECIInteractionSpec)interactionSpec).setFunctionName("COMPT294");

((ECIInteractionSpec)interactionSpec).setTranName("K294");

((ECIInteractionSpec)interactionSpec).setCommareaLength(7132);

```
((ECIInteractionSpec)interactionSpec).setInteractionVerb(ECIInteractionSpe
c.SYNC_SEND_RECEIVE);
```
// execute transaction

 interaction.execute((ECIInteractionSpec)interactionSpec, inRec, outRec);

// Close all

interaction.close();

connection.close();

// List Data

}

```
K294bean_output_message_t_o_data_data data[] =
outRec.getT__o__data__data();
```

```
 // Load List
     for (int i=0; i < data. length; i++)
      {
             if (data[i].getT__o__data__data__o__restea__cdea()!=0) 
\{ out.println(data[i]);
 }
      }
```

```
catch (Exception e)
       {
         System.out.println("Error : " + e.getMessage());
         e.printStackTrace();
       }
```
### **Important Areas**

The following listings show the important areas for program development. Field name mappings may vary.

- Listing [20, "Setup Connection](#page-47-0)
- Listing [21, "Input Bean Usage](#page-48-0)
- Listing [22, "Service Invocation](#page-48-1)
- Listing [23, "Output Bean Usage](#page-49-0)

#### <span id="page-47-0"></span>**Listing 20 Setup Connection**

```
ECIConnectionSpec connSpec = new ECIConnectionSpec();
        connSpec.setUserName("TESOP01");
        connSpec.setPassword(""); 
        Connection connection = connectionFactory.getConnection(connSpec);
         Interaction interaction = connection.createInteraction();
   // Create InteractionSpec 
         InteractionSpec interactionSpec = new ECIInteractionSpec();
         ((ECIInteractionSpec)interactionSpec).setFunctionName("COMPT294");
         ((ECIInteractionSpec)interactionSpec).setTranName("K294");
         ((ECIInteractionSpec)interactionSpec).setCommareaLength(7132);
```
((ECIInteractionSpec)interactionSpec).setInteractionVerb(ECIInteractionSpe c.SYNC\_SEND\_RECEIVE);

### <span id="page-48-0"></span>**Listing 21 Input Bean Usage**

```
// Create inputBean
```

```
K294Bean inRec = new K294Bean();
                 inRec.getDfhcommarea().
                      getInputMessage().
                      getIEntete().setIEnteteTranId("K294");
                 inRec.getDfhcommarea().
                      getInputMessage().
                      getIEntete().setIEnteteVers("0101");
                 inRec.getDfhcommarea().
                      getInputMessage().
                      getIEntete().setIEnteteStatut("99");
                 inRec.getDfhcommarea().
                      getInputMessage().
                      getIEntete().setIEnteteNbEnreg((short)40); 
// reserve outputBean
```

```
K294Bean outRec = new K294Bean();
```
#### <span id="page-48-1"></span>**Listing 22 Service Invocation**

```
// execute transaction
```

```
 interaction.execute((ECIInteractionSpec)interactionSpec, inRec, 
outRec);
```
### <span id="page-49-0"></span>**Listing 23 Output Bean Usage**

```
K294bean_output__message_t__o__data__data data[] = 
outRec.getDfhcommarea().getOutputMessage().getTODataData();
```
## **A JOLT Example**

Below is the COBOL copybook emprec.cpy.

```
Listing 24 Sample COBOL copybook emprec.cpy
```

```
01 emp-record.
         04 emp-ssn pic 9(9) comp-3.
          04 emp-name.
               06 emp-name-last pic x(15).
               06 emp-name-first pic x(15).
                06 emp-name-mi pic x.
          04 emp-addr.
               06 emp-addr-street pic x(30).
               06 emp-addr-st pic x(2).
               06 emp-addr-zip pic x(9).
```
On Linux machine, you could define eGen script emprec.egen as below.

generate view test.EmployeeRecord from emprec.cpy codepage ASCII endian little

• Next, you could process eGen script emprec. egen as below, and then java file EmployeeRecord.java is generated.

java com.bea.jam.egen.EgenCobol emprec.egen

Next, after compiling EmployeeRecord.java, you will get four java class files.

EmployeeRecord\$EmpRecord1V\$EmpAddr7V.class EmployeeRecord\$EmpRecord1V\$EmpName3V.class EmployeeRecord\$EmpRecord1V.class EmployeeRecord.class

 Next, you can write jolt client java code with EmployeeRecord.java. See below for a simple example.

#### **Listing 25 Sample Java Code**

```
import bea.jolt.*;
import java.math.BigDecimal;
import com.bea.base.io.MainframeWriter;
import com.bea.base.io.MainframeReader;
import java.io.IOException;
import com.bea.sna.jcrmgw.snaException;
import test.*;
```
public class jc {

public static void main ( String[] args ) { JoltSession ises;

try {

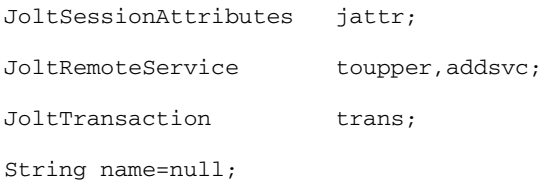

```
String pass=null;
                     String apass=null;
                     String urole="myapp";
                     String outstr,addr;
                     test.EmployeeRecord egenclass;
                     BigDecimal value;
                     jattr = new JoltSessionAttributes();
                     //jattr.setString(jattr.APPADDRESS, "//lcdux2:5555");
                     jattr.setString(jattr.APPADDRESS, "//"+args[0]);
                     jattr.setInt(jattr.IDLETIMEOUT, 300);
                     jattr.setString(jattr.TRUSTSTORE, 
"wallet/trust.jks");
                     jattr.setString(jattr.TSPASSPHRASE, "abcd1234");
                     jses = new JoltSession(jattr, name, urole, pass, 
apass);
                     String testString = new String("john");
                     egenclass = new test. EmployeeRecord();
                     value = new BigDecimal("123456789");
                     egenclass.getEmpRecord().setEmpSsn(value);
egenclass.getEmpRecord().getEmpName().setEmpNameFirst(testString);
                     byte[] inputBuffer = egenclass.toByteArray(new 
MainframeWriter());
```
### A JOLT Example

```
toupper = new JoltRemoteService("CSIMPSRV", jses);
                   toupper.setBytes("DATAFLOW", inputBuffer, 
inputBuffer.length);
                   toupper.call(null);
                   byte[] rawResult= null;
                   rawResult = toupper.getBytesDef("DATAFLOW", null);
                   test.EmployeeRecord result = new 
test.EmployeeRecord(new MainframeReader(rawResult));
                   value = result.getEmpRecord().getEmpSsn();
                   System.out.println("after call emp-ssn is " + 
value.toString() );
                   jses.endSession();
                   System.exit(0);
                       } // end of try block
                catch (SessionException e )
\{ System.err.println(e);
                       System.exit(1);
                       } // catch of try block
                catch (IOException ioe )
\{ System.err.println(ioe);
                       System.exit(1);
 }
                } // of main
        } // public class jc
```
 One Tuxedo server site, you can write a Tuxedo COBOL server that uses the same copybook emprec.cpy. See below for a simple example.

**Listing 26 Sample on Tuxedo Server Site**

```
*
         IDENTIFICATION DIVISION.
         PROGRAM-ID. CSIMPSRV.
         AUTHOR. TUXEDO DEVELOPMENT.
         ENVIRONMENT DIVISION.
         CONFIGURATION SECTION.
\star SPECIAL-NAMES. CONSOLE IS CRT.
\star DATA DIVISION.
         WORKING-STORAGE SECTION.
             copy 'emprec'.
       *****************************************************
       * Tuxedo definitions
       *****************************************************
         01 TPSVCRET-REC.
         COPY TPSVCRET.
\star 01 TPTYPE-REC.
         COPY TPTYPE.
\star 01 TPSTATUS-REC.
         COPY TPSTATUS.
```
#### A JOLT Example

```
\star 01 TPSVCDEF-REC.
        COPY TPSVCDEF.
      *****************************************************
      * Log messages definitions
      *****************************************************
        01 LOGMSG.
         05 FILLER PIC X(10) VALUE "CSIMPSRV : ".
         05 LOGMSG-TEXT PIC X(50).
       01 LOGMSG-LEN PIC S9(9) COMP-5.
      *****************************************************
      * User defined data records
      *****************************************************
        01 RECV-STRING PIC X(100).
       01 SEND-STRING PIC X(100).
\star LINKAGE SECTION.
\star PROCEDURE DIVISION.
\star START-FUNDUPSR.
        MOVE LENGTH OF LOGMSG TO LOGMSG-LEN.
        MOVE "Started" TO LOGMSG-TEXT.
         PERFORM DO-USERLOG.
      *****************************************************
      * Get the data that was sent by the client
```
\*\*\*\*\*\*\*\*\*\*\*\*\*\*\*\*\*\*\*\*\*\*\*\*\*\*\*\*\*\*\*\*\*\*\*\*\*\*\*\*\*\*\*\*\*\*\*\*\*\*\*\*\*

MOVE LENGTH OF RECV-STRING TO LEN.

CALL "TPSVCSTART" USING TPSVCDEF-REC

TPTYPE-REC

emp-record

TPSTATUS-REC.

IF NOT TPOK

 MOVE "TPSVCSTART Failed" TO LOGMSG-TEXT PERFORM DO-USERLOG PERFORM EXIT-PROGRAM END-IF.

IF TPTRUNCATE

 MOVE "Data was truncated" TO LOGMSG-TEXT PERFORM DO-USERLOG PERFORM EXIT-PROGRAM

END-IF.

 MOVE emp-ssn TO LOGMSG-TEXT. PERFORM DO-USERLOG.

MOVE 987654321 to emp-ssn.

 MOVE emp-name-first TO LOGMSG-TEXT. PERFORM DO-USERLOG.

### A JOLT Example

MOVE "Success" TO LOGMSG-TEXT.

PERFORM DO-USERLOG.

SET TPSUCCESS TO TRUE.

COPY TPRETURN REPLACING

DATA-REC BY emp-record.

 \*\*\*\*\*\*\*\*\*\*\*\*\*\*\*\*\*\*\*\*\*\*\*\*\*\*\*\*\*\*\*\*\*\*\*\*\*\*\*\*\*\*\*\*\*\*\*\*\*\*\*\*\* \* Write out a log err messages \*\*\*\*\*\*\*\*\*\*\*\*\*\*\*\*\*\*\*\*\*\*\*\*\*\*\*\*\*\*\*\*\*\*\*\*\*\*\*\*\*\*\*\*\*\*\*\*\*\*\*\*\* DO-USERLOG. CALL "USERLOG" USING LOGMSG LOGMSG-LEN TPSTATUS-REC. \*\*\*\*\*\*\*\*\*\*\*\*\*\*\*\*\*\*\*\*\*\*\*\*\*\*\*\*\*\*\*\*\*\*\*\*\*\*\*\*\*\*\*\*\*\*\*\*\*\*\*\*\* \* EXIT PROGRAM \*\*\*\*\*\*\*\*\*\*\*\*\*\*\*\*\*\*\*\*\*\*\*\*\*\*\*\*\*\*\*\*\*\*\*\*\*\*\*\*\*\*\*\*\*\*\*\*\*\*\*\*\* EXIT-PROGRAM. MOVE "Failed" TO LOGMSG-TEXT. PERFORM DO-USERLOG. SET TPFAIL TO TRUE. COPY TPRETURN REPLACING DATA-REC BY emp-record.

Next, set the correct COBOL compile environment. For example:

```
export COBDIR=/opt/cobol-it-64
export TM_COBOLIT_VERSION=3.7
```

```
export COBOLIT_LICENSE=$COBDIR/citlicense.xml
export PATH=$COBDIR/bin:$PATH
export LD_LIBRARY_PATH=$LD_LIBRARY_PATH:$COBDIR/lib
export COBCPY=$TUXDIR/cobinclude
```
Last, the COBOL server is compiled as below.

buildserver -C -o CSIMPSRV -f CSIMPSRV.cbl -f TPSVRINIT.cbl -s CSIMPSRV

# Tuxedo Mainframe Transaction Publisher

This document includes the following topics:

- [Overview](#page-58-0)
- [Using Tuxedo Mainframe Transaction Publisher](#page-59-0)
- [Installing/Uninstalling Tuxedo Mainframe Transaction Publisher](#page-67-0)
- [Setting up JDeveloper Project](#page-71-0)
- [Setting up Oracle Service Bus \(OSB\)](#page-73-0)

## <span id="page-58-0"></span>**Overview**

Tuxedo Mainframe Transaction Publisher simplifies the process of exposing mainframe transaction in Oracle Service Bus (OSB) by providing a graphical user interface.

Let us consider this scenario, where users want to expose their mainframe transaction in OSB. The proxy service uses WSDL and the business service uses WTC.

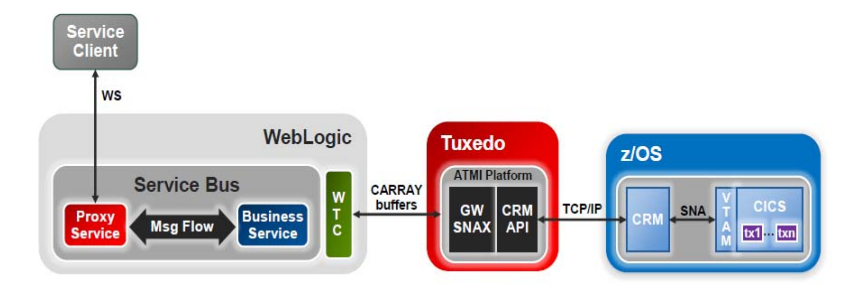

The tool generates POJO code based on the input COBOL copybook. These generated codes can be used by users to access mainframe transaction.

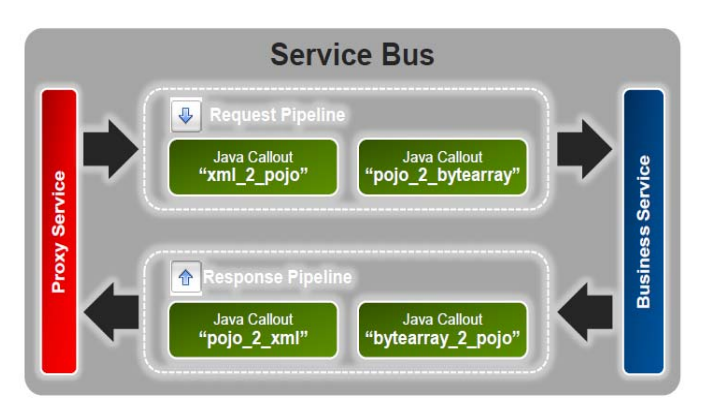

## <span id="page-59-0"></span>**Using Tuxedo Mainframe Transaction Publisher**

Tuxedo Mainframe Transaction Publisher includes two parts: Generator and Publisher. They are implemented as JDeveloper extensions and reside in a single JAR file.

- [Tuxedo Mainframe Transaction Generator](#page-60-0)
- [Tuxedo Mainframe Transaction Publisher](#page-65-0)

Tuxedo Mainframe Transaction Publisher is a project based tool. Users select the project and right click to bring up context menu.

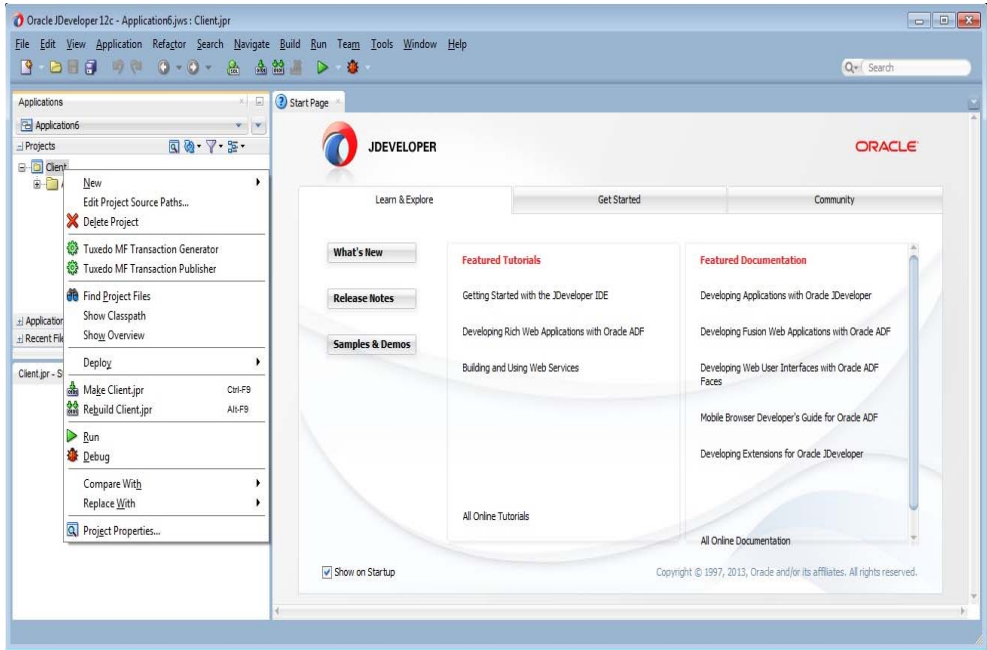

**Note:** Users install this extension using JDeveloper's update center mechanism. For more information, see [Installing Tuxedo Mainframe Transaction Publisher.](#page-68-0)

## <span id="page-60-0"></span>**Tuxedo Mainframe Transaction Generator**

Tuxedo Mainframe Transaction Generator is implemented through the JDeveloper hook. Users access this function by clicking the "Tuxedo Mainframe Transaction Generator" menu item.

By selecting this function, a graphical user interface base wizard window will be brought up to guide users to do the following things.

- 1. [Select COBOL Copybook](#page-61-0)
- 2. [Define Code Generation Details](#page-61-1)
- 3. [Configure Transaction Input and Output](#page-62-0)
- 4. [Enter Transaction Details](#page-63-0)

Eventually, Tuxedo Mainframe Transaction Generator generates seven artifacts that are organized in two parts.

- Generated Java code based on the COBOL copybook
- OSB related configuration data which includes WSDL, configuration for OSB Business Service, and configuration information for OSB Proxy Service

### <span id="page-61-0"></span>**Select COBOL Copybook**

The following picture shows the wizard page for selecting COBOL copybook.

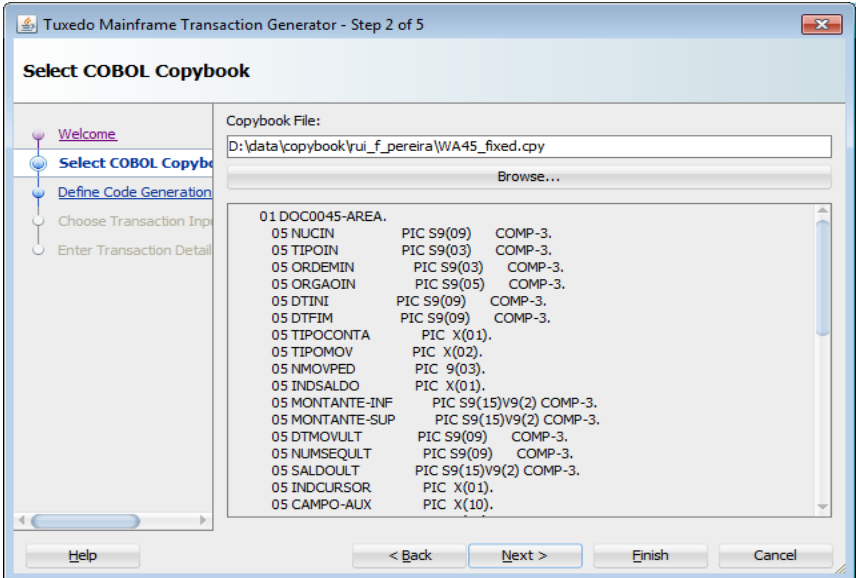

### <span id="page-61-1"></span>**Define Code Generation Details**

The following screenshot shows the wizard page for defining code generation details.

The following fields are used.

### **Transaction ID**

Name of the mainframe transaction. This is used in code and artifacts generation to name the OSB project, artifacts, and data mapping classes.

#### **POJOs Package**

This is used as Java package name for the mapping classes.

#### **Namespace**

This is used as WSDL and schema namespace in the WSDL and XSD OSB artifacts.

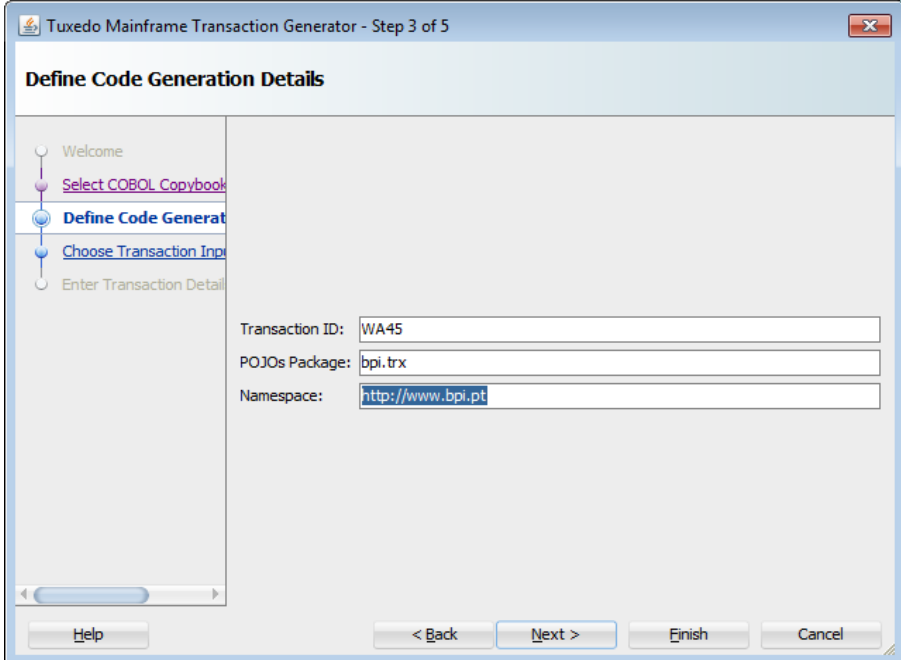

### <span id="page-62-0"></span>**Configure Transaction Input and Output**

The following screenshot shows the wizard page for configuring the input and output fields from the COBOL copybook.

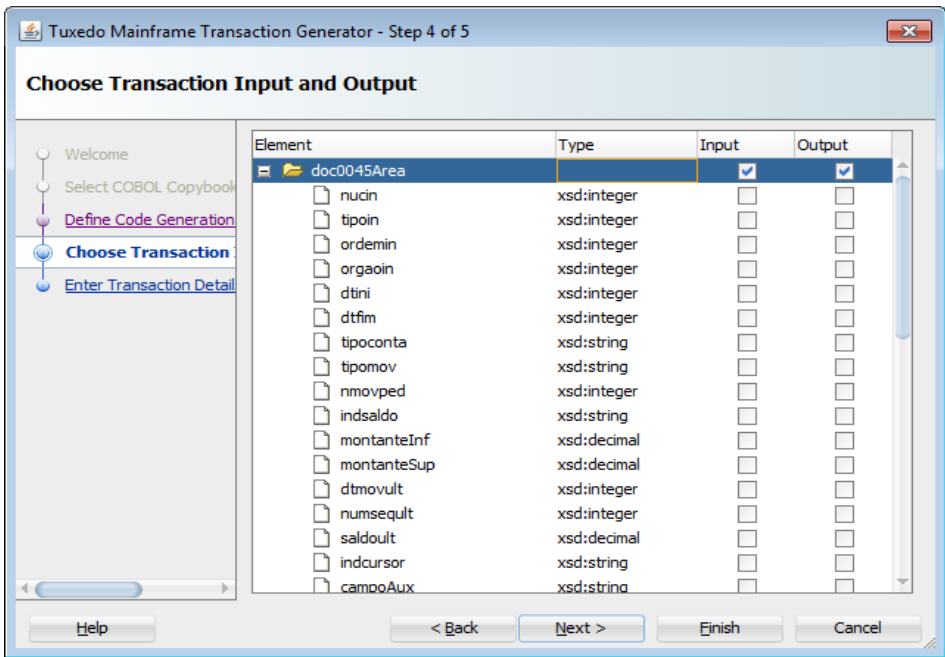

### <span id="page-63-0"></span>**Enter Transaction Details**

The following screenshot shows wizard page for entering information needed by mainframe transaction.

The following fields are used.

#### **Tuxedo transaction resource name**

Name of the generated Tuxedo transport/WTC import that will be generated.

### **Tuxedo transaction remote name**

Name of the Tuxedo service on the remote Tuxedo domain as exported from there.

#### **Tuxedo remote domain**

ID of the remote Tuxedo/TMA domain.

#### **Tuxedo network address**

Network address for the Tuxedo/TMA remote domain.

### **OSB local domain**

ID of the OSB domain.

### **OSB network address**

Network address of the OSB domain.

### **WebLogic target server**

Name of the WLS server.

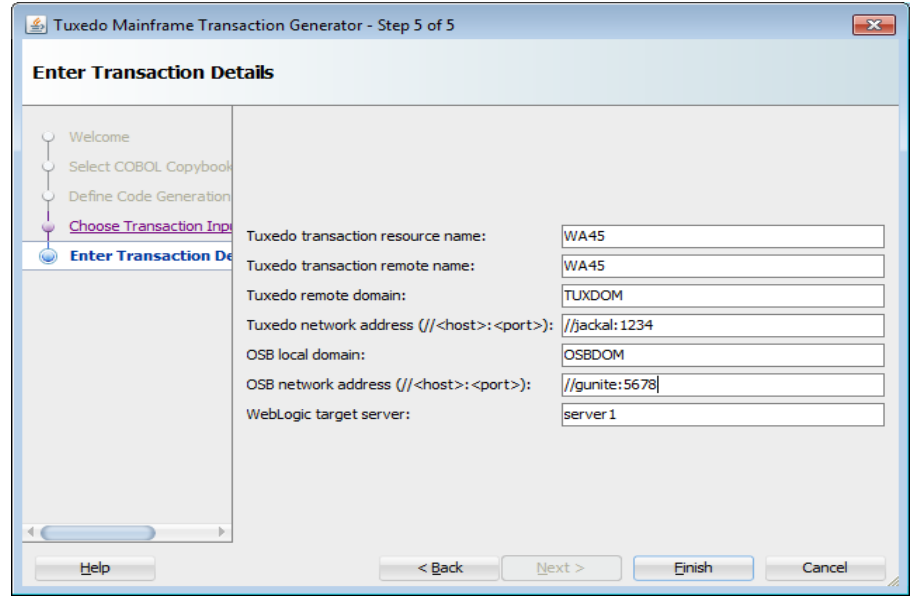

Users are allowed to set the defaults value for the mainframe transaction details according to user needs through the JDeveloper's "Preference" menu item from the "Tools" drop down menu.

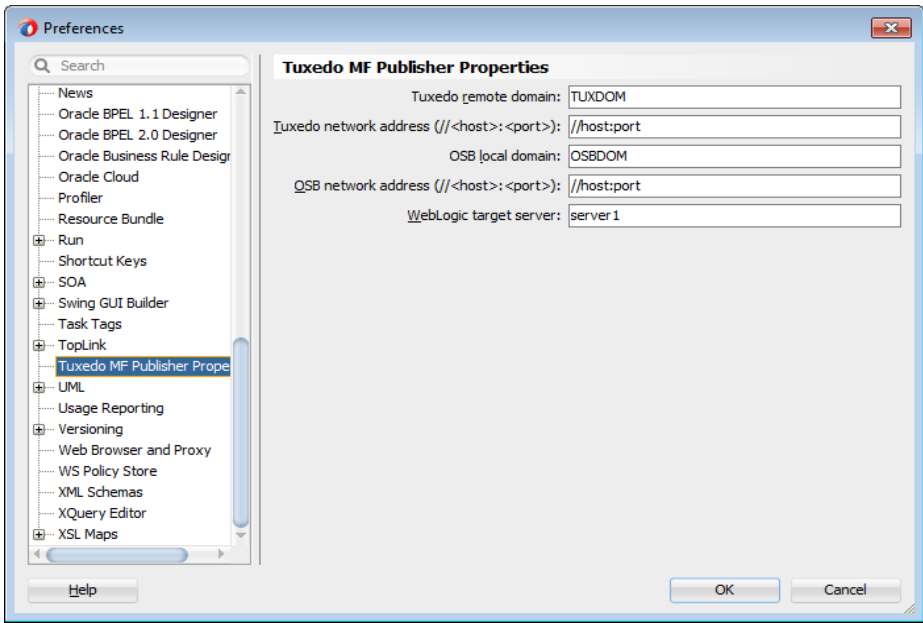

## <span id="page-65-0"></span>**Tuxedo Mainframe Transaction Publisher**

Tuxedo Mainframe Transaction Publisher is implemented through the UI hook. Users access this function by selecting the Tuxedo Mainframe Transaction Publisher menu item.

By selecting this function, a welcome wizard page will be displayed to do the following things.

- 1. [Pack Artifacts](#page-65-1)
- 2. [Publish to OSB](#page-66-0)

### <span id="page-65-1"></span>**Pack Artifacts**

In this step, the artifacts generated by Tuxedo Mainframe Transaction Generator are packed. The following wizard page tells users the name of the packaged JAR file, and where it will be generated.

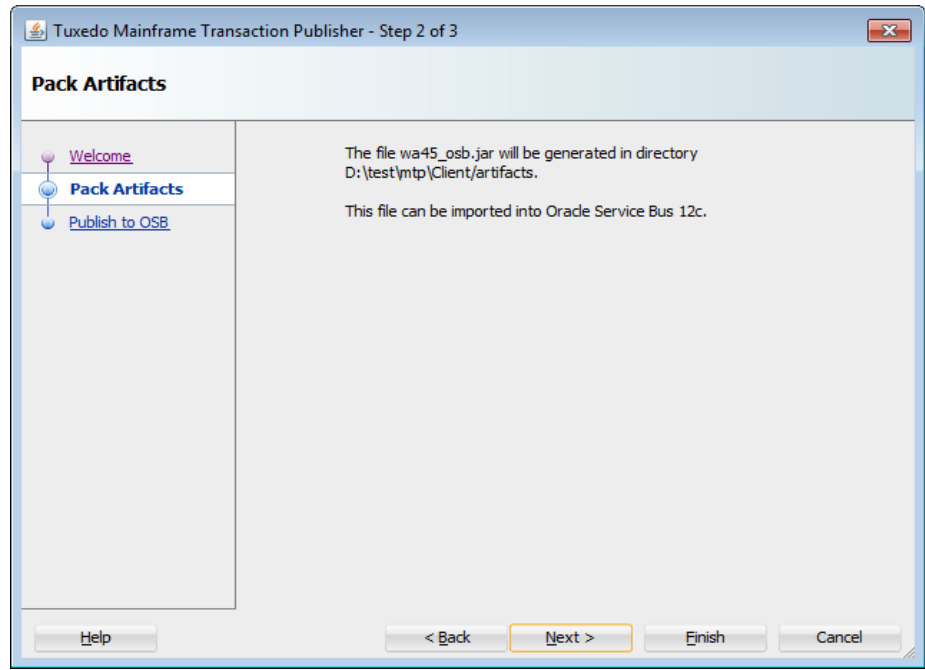

### <span id="page-66-0"></span>**Publish to OSB**

The following wizard page helps users to publish the generated artifacts to OSB. This Tuxedo Mainframe Transaction Publisher function allows users to specify the OSBs URL, administrator's name, and administrator's password.

**Note:** Tuxedo Mainframe Transaction Publisher allows users to manually install the OSB project by not selecting "Publish to Oracle Service Bus (OSB)?".

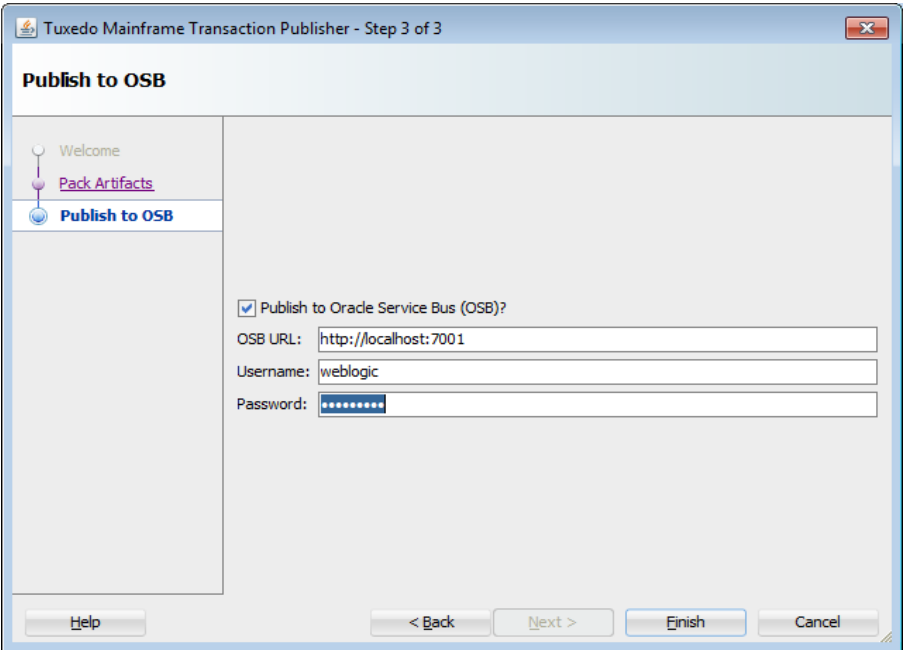

## <span id="page-67-0"></span>**Installing/Uninstalling Tuxedo Mainframe Transaction Publisher**

## **Prerequisite**

To ensure successful installation of the Tuxedo Mainframe Transaction Publisher, a pristine JDeveloper should be used. Users should install the pristine JDeveloper at a new location; they should neither import any preference from other installations nor use JDeveloper to start from installer.

After installation, users use the following commands to start the JDeveloper.

- $\bullet$  cd \$ORACLE HOME
- jdeveloper/jdev/bin/jdev -clean -console

**Note:** JDeveloper Studio is available for download from Oracle Technology Network.

### <span id="page-68-0"></span>**Installing Tuxedo Mainframe Transaction Publisher**

The Tuxedo Mainframe Transaction Publisher is distributed in a single zip file named "tuxedo.mtp.update.<version>.zip". Its current version is 12.1.2.0.

Do the following steps to complete the Tuxedo Mainframe Transaction Publisher installation.

- 1. Select "Install From Local File" and enter the zip file location in "File Name:" text field.
- 2. Click the "Next" button (and the "Summary" page shows up).
- 3. Click the "Finish" button to complete the installation.

After completing the installation, jar files will be installed in MW\_HOME/JDeveloper/jdev/extension/tuxedo directory.

**Note:** The zip file is located in \$TUXDIR/udataobj. To find out

"tuxedo.mtp.update.12.1.2.0.zip", open the JDeveloper and click the "Help" menu item in the menu bar, and select "Check for Updates" from the drop down menu that is brought up.

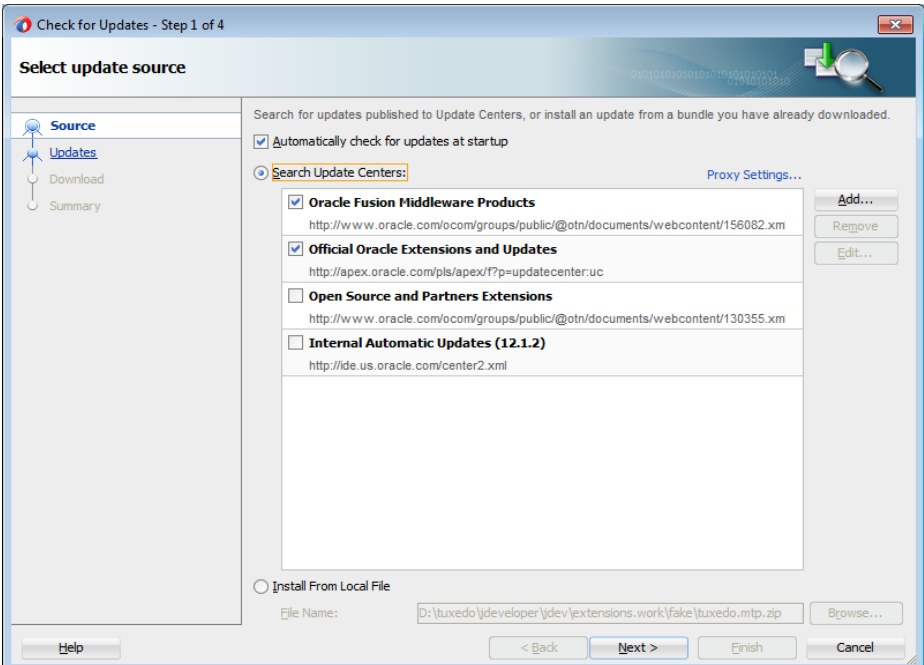

## **Checking Installation Status**

After the installation, when the updater asks to restart JDeveloper, choose not to. Then users go to the command line and re-enter jdeveloper/jdev/bin/jdev -clean -console to verify whether the installation is successful.

Users can check the installation status using any of the following ways.

- [Using graphical user interface](#page-69-0)
- [Using command lines](#page-69-1)

### <span id="page-69-0"></span>**Using graphical user interface**

Click "Help"- "About" - "Extension".

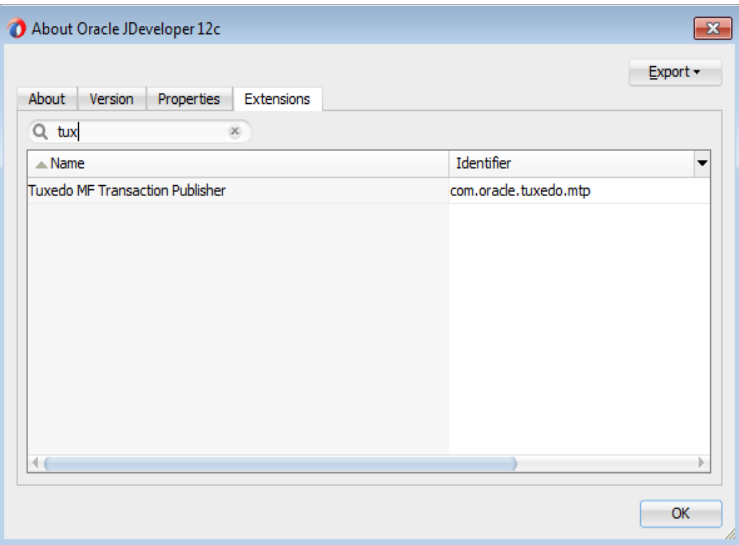

### <span id="page-69-1"></span>**Using command lines**

**Listing 1 Using Command Lines to Check Installation Status**

```
D:\oracle\jdeveloper\12.1.2_2>jdeveloper\jdev\bin\jdev -su -clean -console
```

```
osgi>
osgi> ss tuxedo
Framework is launched.
id State Bundle
927 RESOLVED com.oracle.tuxedo.mtp_12.1.2
```
## **Uninstalling Tuxedo Mainframe Transaction Publisher**

Do the following steps to uninstall the Tuxedo Mainframe Transaction Publisher from JDeveloper's menu bar.

- 1. Click the "Tools" menu item (and a drop down menu shows up).
- 2. Select the "Features" (and the "Manage Features and Updates" page shows up.
- 3. Select the "Installed Updates".
- 4. Select "Tuxedo MF Transaction Publisher".
- 5. Click "Uninstall" button to complete the uninstallation.

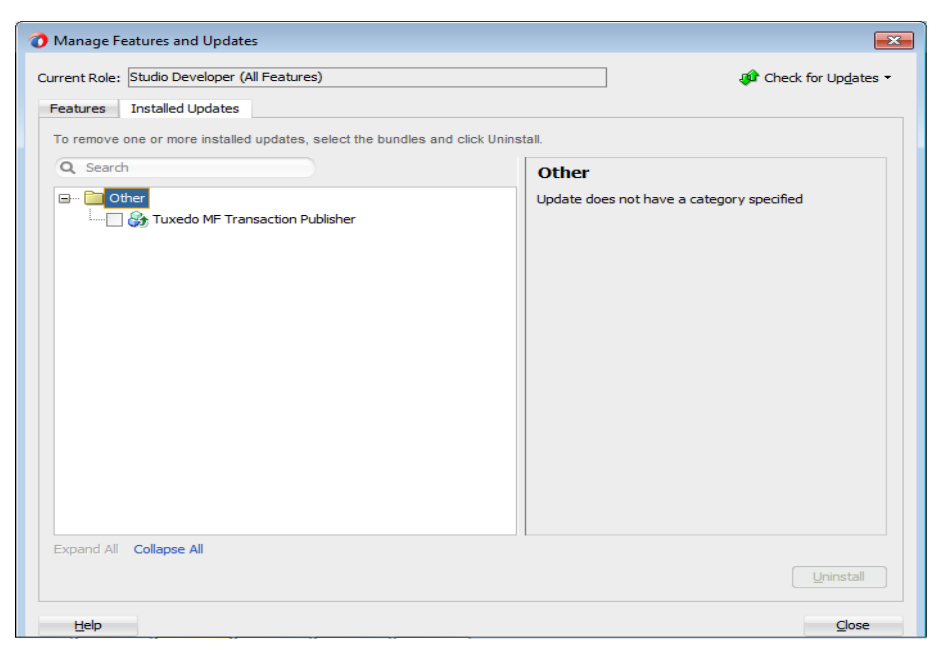

## **Installation Notes**

Tuxedo Mainframe Transaction Publisher requires

- Oracle JDeveloper 12.1.2 extension
- Oracle Service Bus (OSB) 11.1.1.7
- JDK 1.7 or above on both Oracle JDeveloper and Oracle Service Bus (OSB)
- **Note:** When users install Tuxedo Mainframe Transaction Publisher on Oracle JDeveloper 12.1.2 extension, a matisse related exception will be reported. This exception has no impact on the use of Tuxedo Mainframe Transaction Publisher.

## <span id="page-71-0"></span>**Setting up JDeveloper Project**

Users must set up the "Library and Classpath" for every project before using Tuxedo Mainframe Transaction Publisher; otherwise, the compilation of the generated class fails.

To do the setup, right click the project to bring up context menu and select "Project Properties". Then select "Add JAR/Directory" and add the eGen libraries.
### Setting up JDeveloper Project

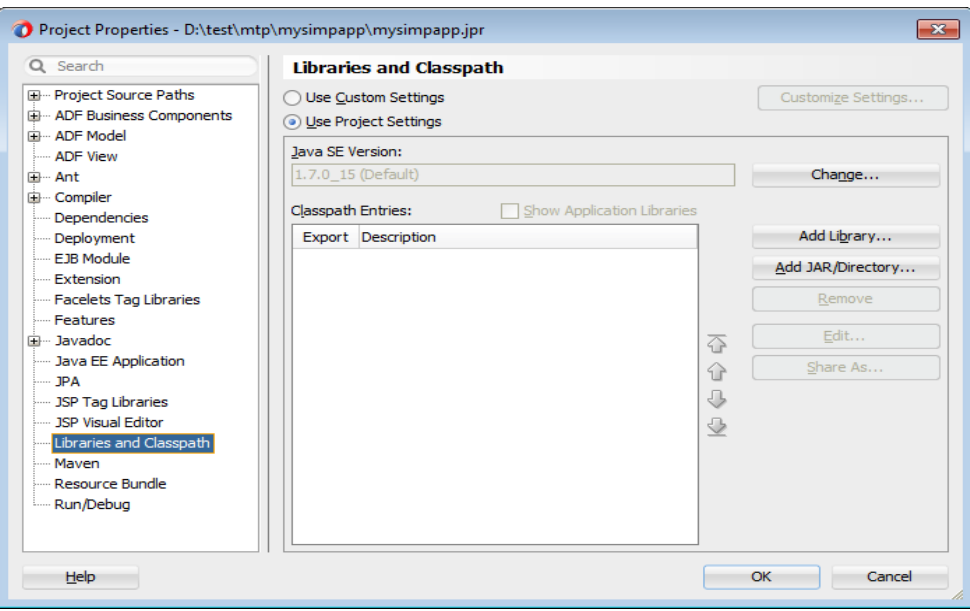

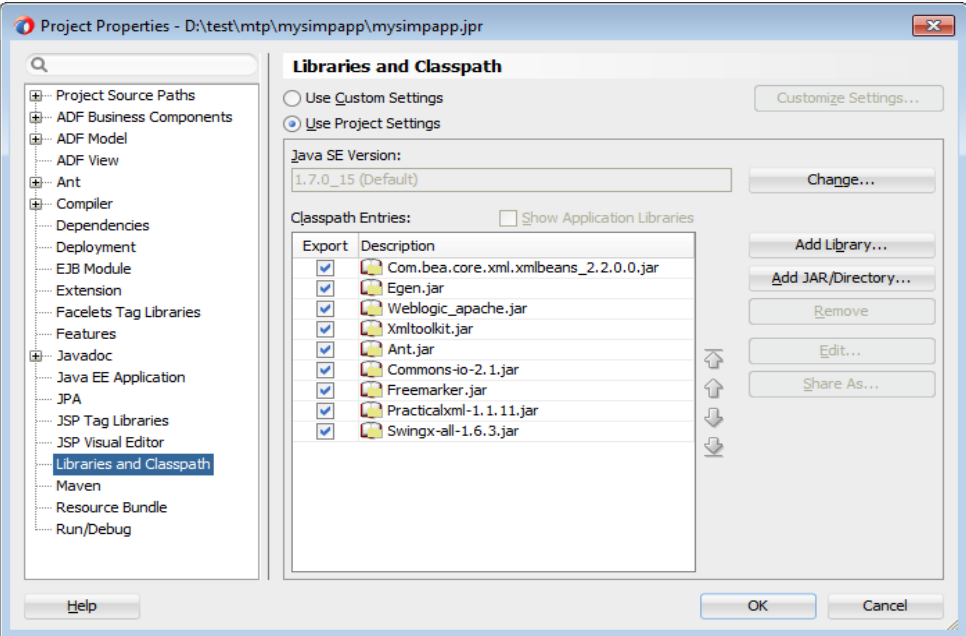

# **Setting up Oracle Service Bus (OSB)**

# **Installing EGen Libraries for OSB**

It is required for users to add eGen libraries to OSB's classpath by doing the following steps.

- 1. Create or use an existing Oracle Service Bus Domain.
- 2. Edit <domain\_path>/bin/setDomainEnv.sh and eGen libraries to the classpath.
- 3. Restart OSB to reflect these changes in the classpath.

The eGen libraries can be extracted from the updated zip file.

Users should add the followings to setDomainEnv.sh.

#### **Listing 2 Adding Information to setDomainEnv.sh**

```
#
# EGen Classpath for MTP
#
BASE_EGEN_LIBS_PATH=<location of the libraries>
EGEN_CLASSPATH=${BASE_EGEN_LIBS_PATH}/com.bea.core.xml.xmlbeans_2.2.0.0.ja
r${CLASSPATHSEP}${BASE_EGEN_LIBS_PATH}/weblogic_apache.jar${CLASSPATHSEP}$
{BASE_EGEN_LIBS_PATH}/xmltoolkit.jar${CLASSPATHSEP}${BASE_EGEN_LIBS_PATH}/
egen.jar
CLASSPATH="${CLASSPATH}${CLASSPATHSEP}${EGEN_CLASSPATH}"
export CLASSPATH
```
# **Importing Shared Resources to OSB**

An OSB project with some shared resources is used by Tuxedo Mainframe Transaction Publisher generated OSB resources. The file with complete OSB project is in \$TUXDIR/udataobj/mtp\_shared\_sbconfig.jar.

1. Use OSB's console to import this JAR.

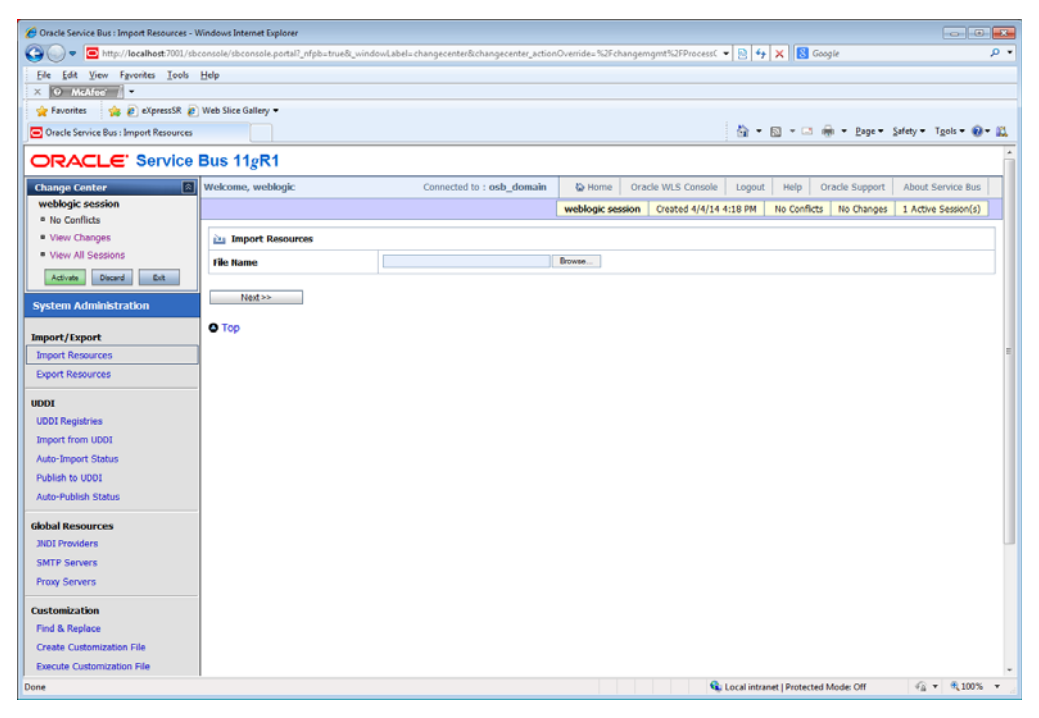

#### System Administration > Import Resources

2. Enter the mtp\_shared\_sbconfig.jar location.

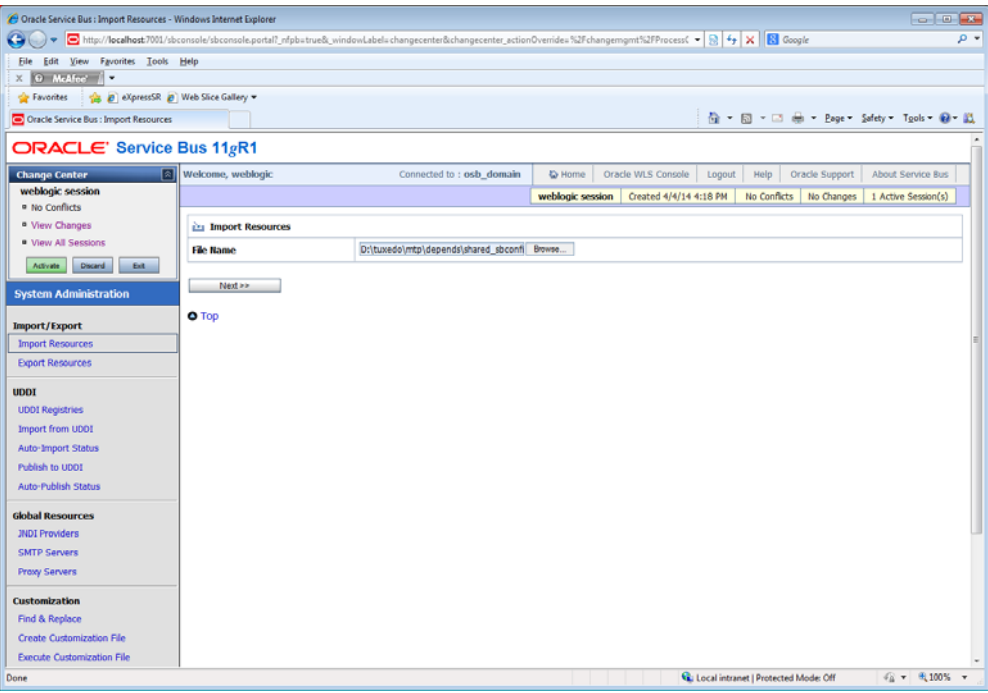

3. Click "Next>>" button.

### Setting up Oracle Service Bus (OSB)

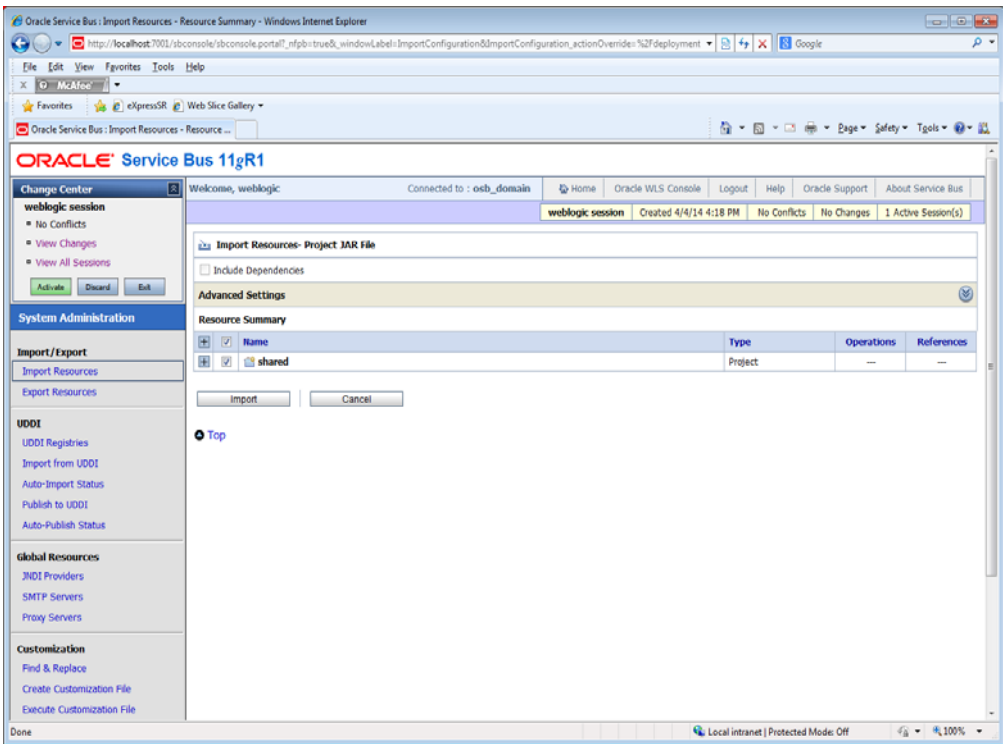

4. Select "Import".

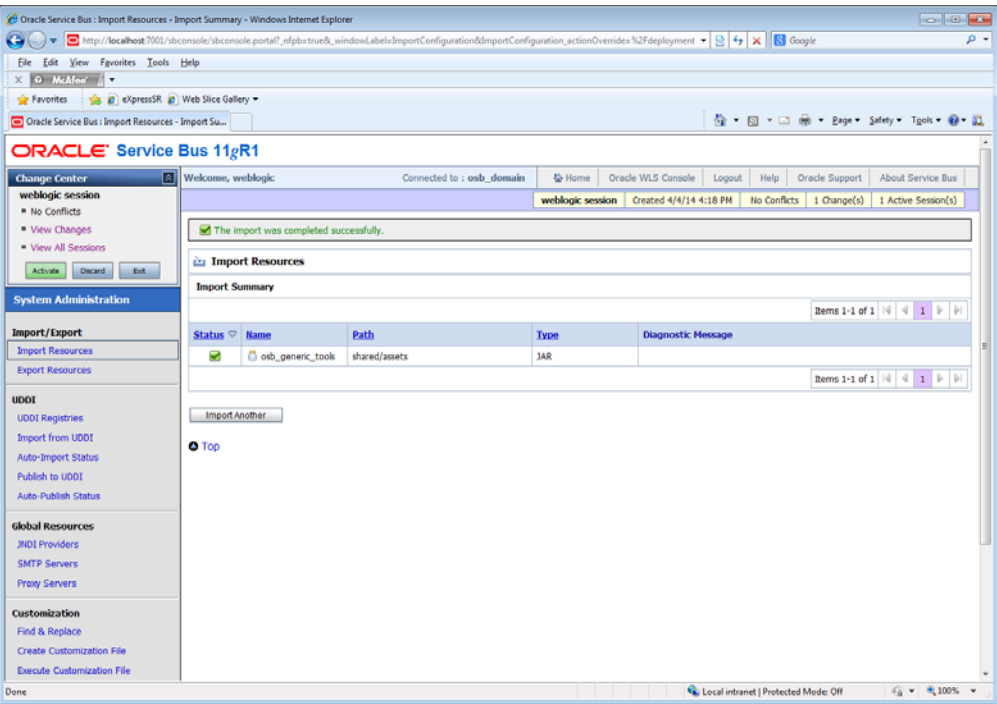

- 5. Click "Activate" button.
- 6. Click "Submit" button.
- 7. Check for any error or conflict and resolve them.